## **МІНІСТЕРСТВО ОСВІТИ І НАУКИ УКРАЇНИ**

**ХАРКІВСЬКИЙ НАЦІОНАЛЬНИЙ ЕКОНОМІЧНИЙ УНІВЕРСИТЕТ ІМЕНІ СЕМЕНА КУЗНЕЦЯ** 

# **Методичні рекомендації до виконання лабораторних робіт з навчальної дисципліни "ФІНАНСОВА МАТЕМАТИКА"**

**для студентів напряму підготовки 6.030508 "Фінанси і кредит" денної форми навчання**

> **Харків ХНЕУ ім. С. Кузнеця 2016**

Затверджено на засіданні кафедри фінансів. Протокол № 1 від 25.08.2015 р.

**Укладачі:** І. І. Алексєєнко М. О. Кіпа

**Методичні** рекомендації до виконання лабораторних робіт М 54 з навчальної дисципліни "Фінансова математика" для студентів напряму підготовки 6.030508 "Фінанси і кредит" денної форми навчання / уклад. І. І. Алексєєнко, М. О. Кіпа. – Харків : ХНЕУ ім. С. Кузнеця, 2016. – 48 с.

Подано завдання до лабораторних робіт, методичні рекомендації та порядок їхнього виконання. Наведено приклади вирішення завдань лабораторних робіт, контрольні запитання й рекомендовану літературу. Виконання наведених завдань сприятиме набуттю студентами компетентностей з оцінювання ефективності використання коштів, ураховуючи концепцію вартості грошей у часі.

Рекомендовано для студентів напряму підготовки 6.030508 "Фінанси і кредит" денної форми навчання.

## **Вступ**

Оволодіння сучасними методами фінансових розрахунків і, відповідно, кількісного аналізу фінансових процесів набуває великого значення у процесі формування професійних компетентностей майбутніх фінансистів. Саме фінансова математика є тим предметом, у якому фундаментальну математику застосовано для здійснення якісного аналізу фінансових операцій теоретичного та практичного характеру. На цей час зазначена навчальна дисципліна є системою розрахунків прибутковості фінансових, інвестиційних і торговельних операцій у часі, ураховуючи інфляцію, валютні курси, відсоток та інші фактори.

Навчальну дисципліну "Фінансова математика" зараховано до групи базових навчальних дисциплін підготування бакалаврів за напрямом підготовки "Фінанси і кредит".

Завданням лабораторних робіт навчальної дисципліни є вивчення розрахункових методів оцінювання результатів фінансових операції та їхньої автоматизації для застосування визначених результатів для ухвалення фінансово-управлінських рішень.

Набуття майбутніми бакалаврами теоретичних і практичних знань із цієї навчальної дисципліни має стати підґрунтям для формування таких професійних компетентностей:

організовувати процес управління грошовими активами підприємства;

здійснювати оцінювання вартості грошей у часі з використанням схеми простих та складних відсотків;

здійснювати аналіз та давати оцінку потоків платежів суб'єктів підприємництва;

здійснювати аналіз фінансових операцій, ураховуючи умови реалізації кредитних контрактів.

Набуття вказаних компетентностей закладає необхідні знання та вміння, потрібні студенту у процесі вивчення таких навчальних дисциплін, як: "Інвестування", "Фінанси підприємств", "Фінансовий інжиніринг", "Оцінка вартості бізнесу", "Фінансова безпека підприємств", "Фінансовий ринок", "Бюджетна система", "Валютно-фінансові розрахунки" та ін.

3

## **Лабораторна робота 1 Основи роботи у** *MS Excel.* **Часова вартість грошей. Фінансові функції** *MS Excel.*

**Мета роботи** – набуття практичних навичок у роботі зі створення та опрацювання електронних таблиць *MS Excel,* ознайомитися з фінансовими функціями *MS Excel*, розв'язання задач на оцінювання вартості грошей у часі з використанням *MS Excel.*

### **1.1. Загальні методичні рекомендації**

Фінансові розрахунки – це сукупність методів і розрахунків, які використовують у процесі ухвалення управлінських рішень щодо доцільності підписання комерційної угоди та дозволяють визначити оптимальні характеристики для реалізації фінансових операцій, залежно від різних умов їхнього здійснення.

Кількісний аналіз таких операцій зведено до визначення таких основних характеристик, як:

сучасна вартість грошей PV (*present value*) – це поточна (зведена, "сьогоднішня") вартість очікуваних у майбутньому виплат (вихідна сума коштів; сума коштів, наданих у борг, тощо;

майбутня вартість грошей FV (*future value*) – це очікувана вартість коштів, інвестованих на певний проміжок часу (t) за умов нарахування відсотків (r);

період нарахування t (рік, півріччя, квартал, місяць, день) – часовий інтервал, якому відповідає відсоткова ставка;

відсоткова ставка r (*rate of interest*) – це відносна величина доходу за фіксований проміжок часу, тобто відношення доходу (відсоткових грошей) до суми боргу за одиницю часу;

відсоток І (*interest*) або сума відсоткових грошей – це абсолютний показник, який указує на величину доходу від надання в борг певної грошової суми, визначений як різниця між майбутньою вартістю грошей та їхньою сучасною вартістю.

Визначення параметрів фінансових операцій у *MS Excel* здійснюють з використанням убудованих функцій. Кожна функція має практично однаковий набір обов'язкових і додаткових (необов'язкових) аргументів. Задані параметри фінансової операції і є аргументами функції.

У табл. 1 наведено перелік фінансових функцій, що можуть бути використані у процесі здійснення кількісного аналізу фінансової операції.

## **Фінансові функції** *MS Excel*

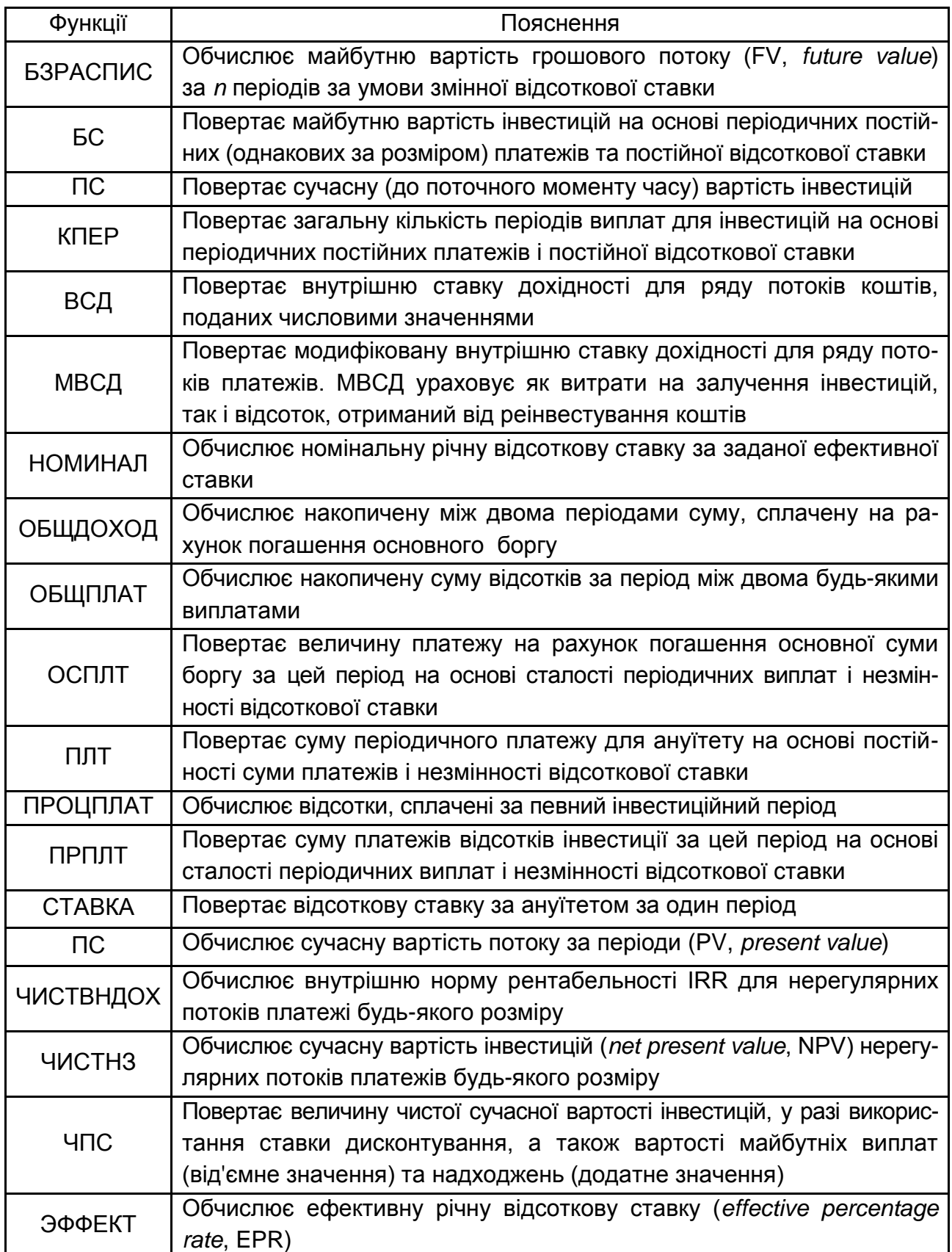

Функцією, що використовують для визначення майбутньої вартості грошового потоку (FV, *future value*) за умови змінної відсоткової ставки, є БЗРАСПИС (табл. 2).

Формат функції БЗРАСПИС (первинне; план).

Таблиця 2

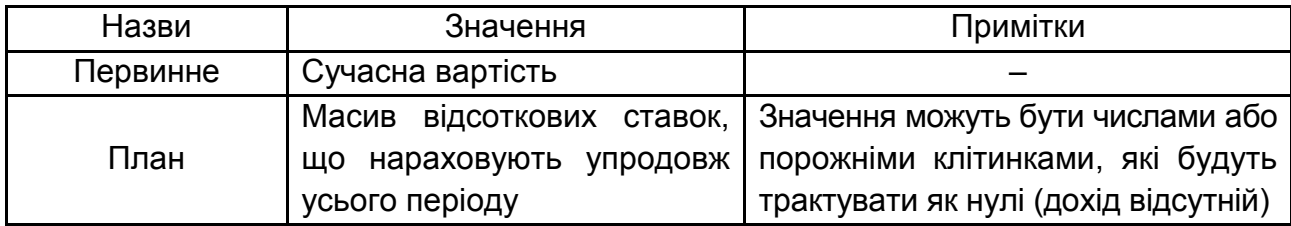

### **Аргументи функції БЗРАСПИС**

*Приклад.* Кредитний договір оформлений і підписаний на термін три роки за умови використання змінної відсоткової ставки. Розмір кредиту становить 20 тис. грн. Упродовж дії кредитного договору ставка змінювалася кожний рік такий чином: у перший рік вона становила 15 %, у наступний – 20 % і в останній – 25 %. Визначити суму накопиченого боргу на кінець терміну дії кредитного договору.

Із метою розв'язання цієї задачі, необхідно задані її умови подати у вигляді таблиці на сторінці *MS Excel*. Це дозволить спростити процес розв'язання задачі з використанням фінансових функцій *MS Excel*. Основні параметри задачі вводять у діалогове вікно функції шляхом посилання на клітинки, де вони наведені (рис. 1).

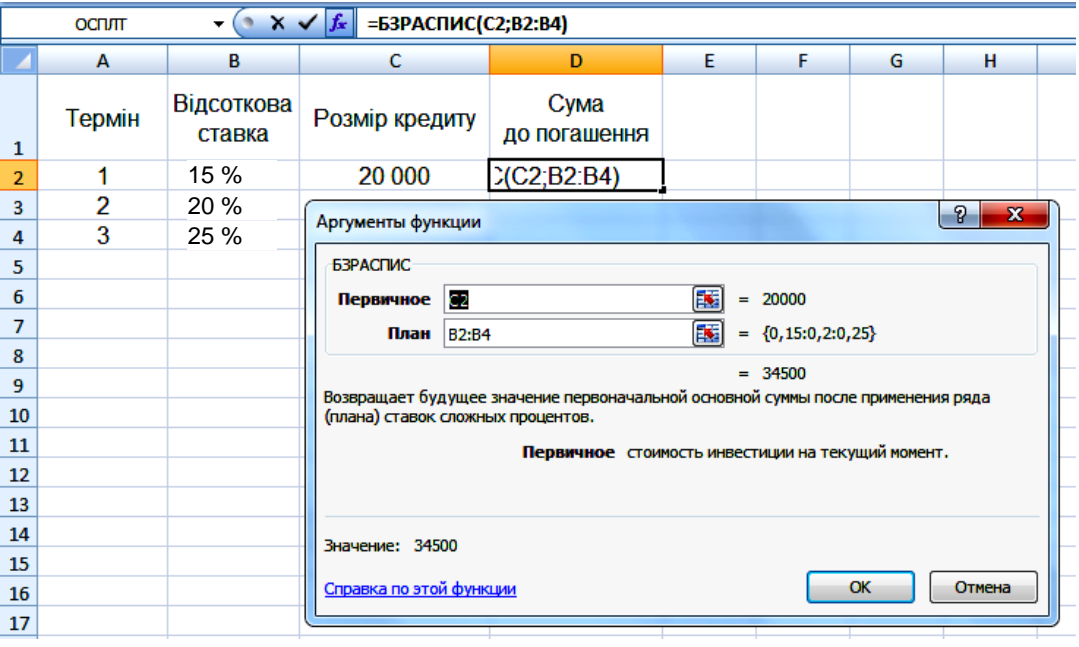

Рис. 1. **Розв'язання задачі за допомогою функції БЗРАСПИС**

Таким чином, сума накопиченого боргу на кінець дії кредитного договору буде становити 34,5 тис. грн.

*Застосування функції ОСПЛТ.* Повертає величину платежу на рахунок погашення основної суми боргу за цей період на основі постійних періодичних платежів і постійної відсоткової ставки.

Аргументи функції ОСПЛТ:

Ставка – обов'язковий аргумент. Відсоткова ставка за період.

Період – обов'язковий. Період: значення має перебувати в діапазоні від 1 до Кпер.

Кпер – обов'язковий. Загальна кількість періодів платежів за ануїтетом.

Пс – обов'язковий. Наведено (поточну) вартість, тобто загальну суму, яка на цей момент рівноцінна ряду майбутніх платежів.

Бс – необов'язковий. Значення майбутньої вартості, тобто бажаного залишку коштів після останнього платежу. Якщо аргумент Бс опущений, передбачено, що він дорівнює 0 (наприклад, майбутня вартість для позички дорівнює 0).

Тип – необов'язковий. Число 0 або 1, що позначає, коли мають здійснювати виплату.

*Приклад.* Визначити значення основного платежу для першого місяця дворічної позички в розмірі 60 тис. грн під 12 % річних.

Розв'язок показано на рис. 2.

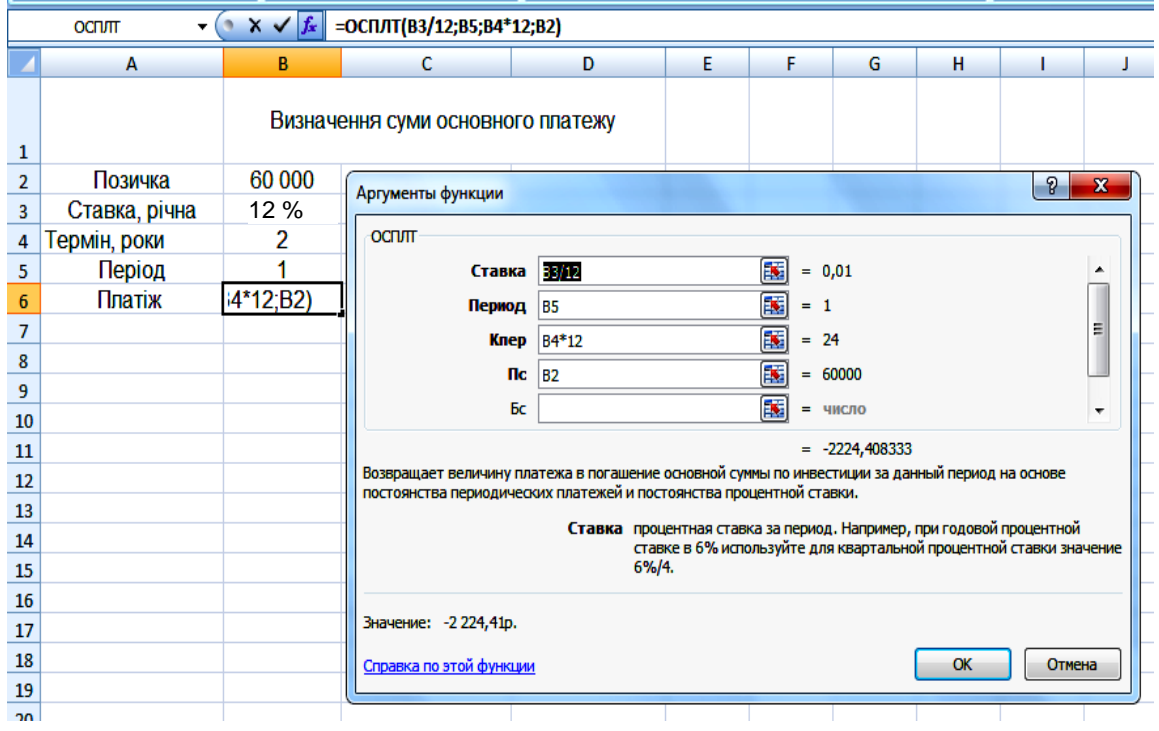

Рис. 2. **Розв'язання задачі за допомогою функції ОСПЛТ**

Знак "мінус" у результаті означає, що суму основного боргу за позичкою необхідно внести.

*Функція ОБЩПЛАТ*. Повертає кумулятивну величину відсотків, виплачуваних за позичкою у проміжку між двома періодами виплат.

Аргументи функції ОБЩПЛАТ:

Ставка – обов'язковий аргумент. Відсоткова ставка.

Кол\_пер – обов'язковий аргумент. Загальна кількість періодів виплат.

Н<sup>з</sup> – обов'язковий аргумент. Поточне значення.

Нач\_період – обов'язковий аргумент. Номер першого періоду, унесеного до обчислення. Нумерацію періодів виплат починають з 1.

Кон\_період – обов'язковий аргумент. Номер останнього періоду, унесеного до обчислення.

Тип – обов'язковий аргумент, що визначає час платежу.

*Приклад.* Організація отримала позичку в банку в розмірі 500 тис. грн на 10 років під 10,5 % річних; відсотки нараховують щомісячно. Визначити суму виплат за відсотками за перший місяць і третій рік періоду.

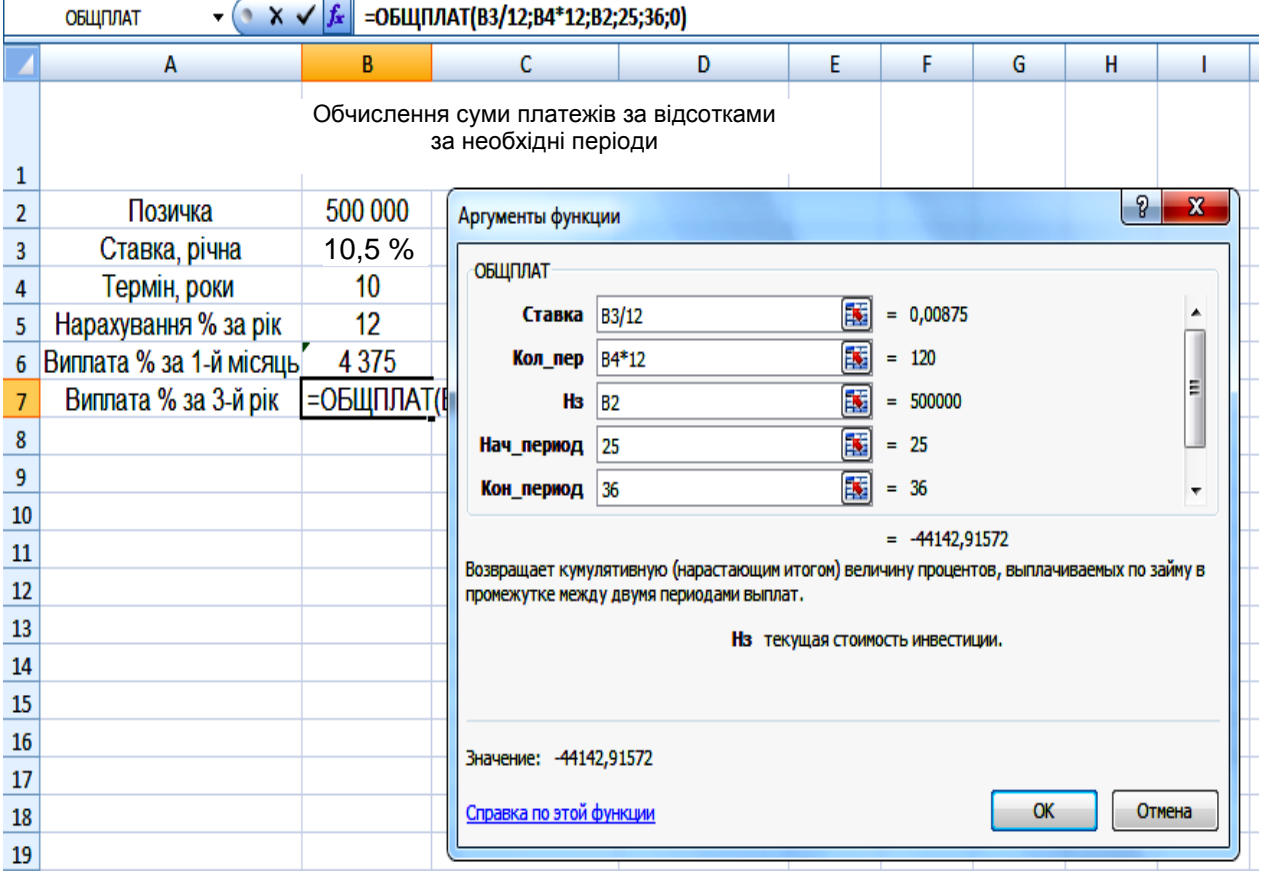

Розв'язок показано на рис. 3.

Рис. 3. **Розв'язання задачі за допомогою функції ОБЩПЛАТ**

Аргументи функції: Кол пер = 10  $\times$  12 = 120 місяців; Ставка = 10,5 % / 12;  $H_3 = 500000;$  $T$ ип = 0:

для виплати відсотків за перший місяць Нач период = 1 і Кон период = 1. Для виплати відсотків за третій рік Нач\_период = 25 і Кон\_период = 36.

*Функція ОБЩДОХОД*. Повертає кумулятивну (нарощуваним підсумком) суму, виплачену на погашення основної суми позички у проміжку між двома періодами.

Аргументи функції ОБЩДОХОД:

Ставка – обов'язковий аргумент. Відсоткова ставка.

Кол\_пер – обов'язковий аргумент. Загальна кількість періодів виплат.

Нз – обов'язковий аргумент. Поточне значення.

Нач\_період – обов'язковий аргумент. Номер першого періоду, унесеного до обчислення. Нумерацію періодів виплат починають з 1.

Кон\_період – обов'язковий аргумент. Номер останнього періоду, унесеного до обчислення.

Тип – обов'язковий аргумент, що визначає час платежу.

*Приклад.* Позичку розміром 1 млн грн видано під 13 % річних терміном на чотири роки; відсотки нараховують щоквартально. Визначити величину загальних виплат за другий рік.

Розв'язок показано на рис. 4.

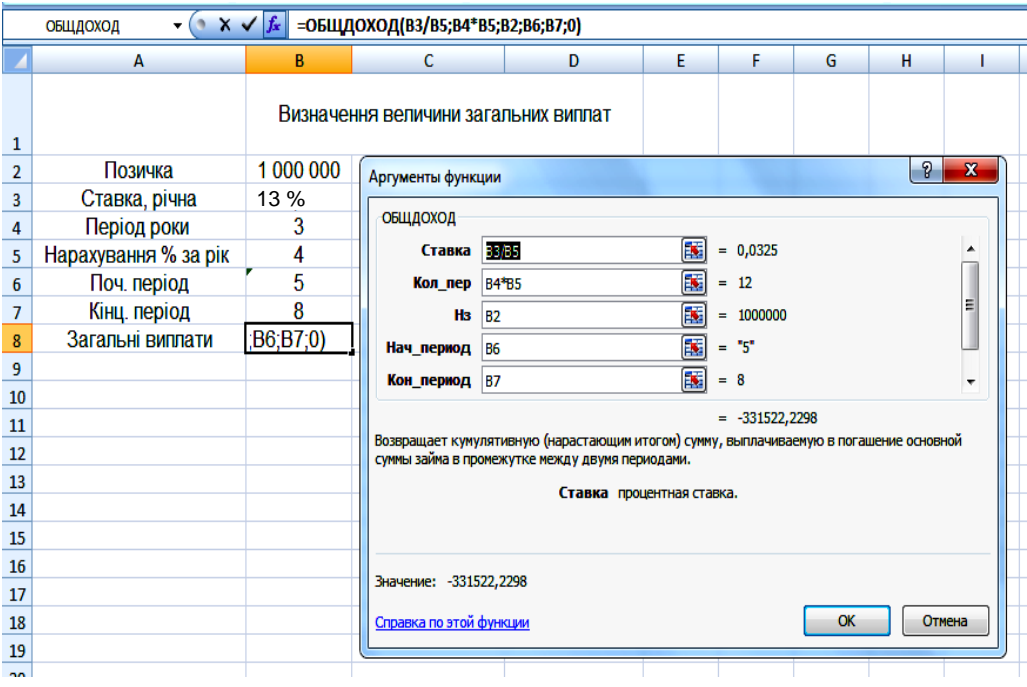

Рис. 4. **Розв'язання задачі за допомогою функції ОБЩДОХОД**

Таким чином, загальна сума виплат за другий рік становила 331 тис. грн.

### **1.2. Порядок виконання роботи**

Потрібно визначити, які фінансові функції *MS Excel* може бути використано для розв'язання таких ситуаційних задач щодо виконання умов фінансових контрактів.

1. Кредит на суму 100 тис. грн видано на три роки під 19 % річних. Погашення відбувається щомісячно. Визначити, яку суму буде сплачено на рахунок основного боргу в кінці першого року.

2. Клієнт банку бере позичку в розмірі 3 250 грн під 12 % річних на сім місяців. Визначити щомісячні платежі клієнта. Платежі здійснюють у кінці місяця.

3. Клієнт щорічно протягом трьох років уносив гроші на свій рахунок у банку й накопичив 25 000 грн. Визначити, який дохід отримав клієнт банку за останній рік, якщо річна ставка становила 13,5 %.

4. Визначити суму основного платежу за дворічною позичкою 35 000 грн за перший місяць із розрахунку 15 % річних. Нараховують відсотки щомісяця.

5. Споживач бере позичку на купівлю автомобіля \$20 000 під 8 % річних терміном на три роки за щомісячних виплат. Яка буде сума за відсотками й основний платіж за перший та останній місяці виплат?

6. Видано позичку під купівлю нерухомості розміром 340 000 грн терміном на 30 років під 8 % річних, відсотки нараховують щомісяця. Визначити величину основних виплат за відсотками за другий рік.

7. Позичку розміром 1,5 млн грн видано під 18 % річних терміном на п'ять років; відсотки нараховують щоквартально. Визначити величину загальних виплат за позичкою за третій рік.

8. На чотири роки видано позичку 215 000 грн під 13 % річних. Відсотки нараховують щоквартально. Визначити розмір основних виплат за весь другий рік.

9. Банком видано кредит 400 тис. грн під 12 % річних терміном на три роки. Кредит має бути погашено однаковими частками, що виплачують у кінці кожного року.

10. Капітал у сумі 5 тис. грн надано у кредит на п'ять років під 20 % річних, відсотки складні. Визначити значення нарощеної суми після закінчення терміну кредиту й наведеної величини на кінець третього року.

### **1.3. Звіт про виконання лабораторної роботи**

Звіт має містити умови задач, детальний опис функцій, які використовують під час їхнього розв'язання (формат функції, аргументи функції, діалогове вікно функції, що містить кінцеве значення розв'язання задач).

## **1.4. Контрольні запитання**

1. Визначте сутність вартості грошей у часі.

2. Які характеристики параметрів фінансових угод використовують під час здійснення фінансових розрахунків?

3. Назвіть фінансові функції, які використовують для аналізу кредитів і вкладів.

4. Назвіть функції, які використовують для надання якісного аналізу процесу нарощення коштів.

5. Назвіть функції, які використовують для надання якісного аналізу процесу дисконтування коштів.

## **Лабораторна робота 2**

## **Автоматизація нарощення та дисконтування грошей за схемою простих відсотків за допомогою** *MS Excel*

**Мета роботи** – набуття здатності до автоматизації й аналізу розрахунків із виконання умов фінансових контрактів, що стосуються процесів нарощення та дисконтування грошей за схемою простих відсотків із використанням функцій *MS Excel*.

## **2.1. Загальні методичні рекомендації**

Найбільш поширеною для використання схемою нарахування відсотків є складна схема, що передбачає капіталізацію відсоткового доходу. Автоматизацію розрахунків за такою схемою здійснено за допомогою використання фінансових функцій *MS Excel*. Тоді залишається запитання: "Як автоматизувати процес розрахунку параметрів фінансової операції за простої схеми нарахування відсотків?".

По-перше, можна скористатися фінансовим *online*-калькулятором. Його використання дозволить визначити суму боргу, яку буде сплачено за користування кредитом, та побудувати графік його погашення. Але до того ж він передбачає використання ануїтетної або стандартної (складної) схеми нарахування відсотків.

По-друге, доцільно скористатися стандартною функцією "Підбір параметрів". Спеціальна функція підбору параметра дозволяє визначити параметр (аргумент) функції, якщо відомо його значення. Під час підбору значення параметра змінюють до того часу, поки формула, що залежить від цієї клітинки, не поверне заданого значення.

Якщо бажаний результат одиничної формули відомий, але невідомі значення, які потрібно ввести для досягнення цього результату, можна скористатися способом "Підбір параметра", вибравши команду "Підбір параметра" в меню "Сервіс". Під час підбору параметра *Microsoft Excel* змінює значення в одній конкретній клітинці до тих пір, поки формула, залежна від цієї клітинки, не повертає потрібного результату.

*Приклад.* Визначити, під скільки відсотків річних необхідно вкласти 5 000 грн, щоб через рік отримати 5 600 грн.

*Розв'язок:*

1) необхідно побудувати таблицю з необхідними для розрахунку даними. У кожній клітинці встановлено необхідний "формат ячейки".

2) у клітинці FV увести формулу для розрахунку, а саме:

$$
FV = PV(1 + r \times n), \tag{1}
$$

де FV – майбутня вартість;

PV – первісна вартість;

n – кількість періодів (років);

r – відсоткова ставка.

3) за допомогою функції "Підбір параметрів" знайти під скільки відсотків річних необхідно вкласти кошти. Виклик функції "Підбір параметрів" показано на рис. 5.

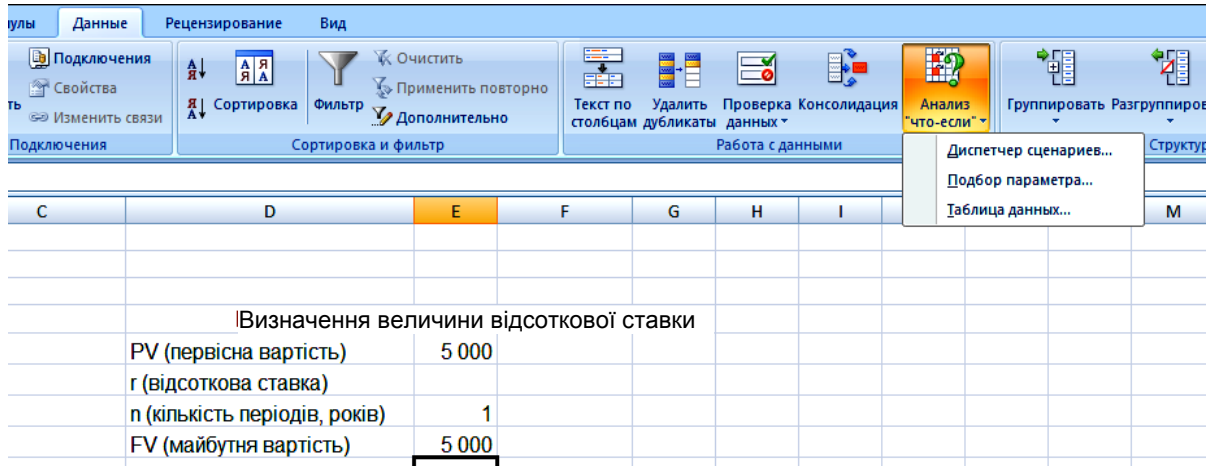

### Рис. 5. **Виклик функції "Підбір параметрів"**

У діалоговому вікні функції "Підбір параметрів" унести необхідні дані для розв'язання задачі та визначити розв'язок ( рис. 6).

|    | А                                      | в       |                          | D            |
|----|----------------------------------------|---------|--------------------------|--------------|
| 31 |                                        |         |                          |              |
| 32 |                                        |         |                          |              |
| 33 | Визначення величини відсоткової ставки |         |                          |              |
| 34 | PV (первісна вартість)                 | 5 0 0 0 | Подбор параметра         | x<br>G       |
| 35 | г (відсоткова ставка)                  |         |                          |              |
| 36 | n (кількість періодів, років)          |         | Установить в ячейке:     | 團<br>\$B\$37 |
| 37 | <b>FV (майбутня вартість)</b>          | 5 0 0 0 | Значение:                | 5600         |
| 38 |                                        |         | Изменяя значение ячейки: | 團<br>\$B\$34 |
| 39 |                                        |         |                          | OK<br>Отмена |
| 40 |                                        |         |                          |              |
| 41 |                                        |         |                          |              |

Рис. 6. **Діалогове вікно функції "Підбір параметрів"**

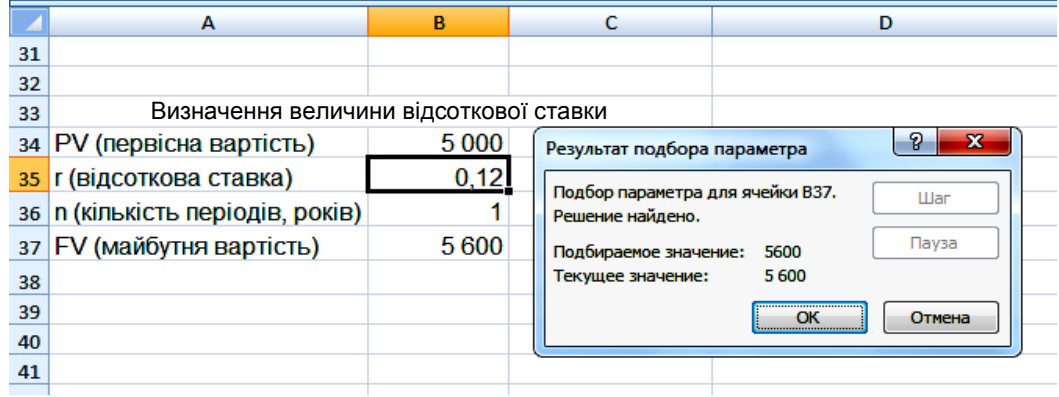

Результат підбору параметрів показано на рис. 7

### Рис. 7. **Результат підбору параметрів**

*Приклад.* Необхідно визначити максимальну суму кредиту, яку можна собі дозволити взяти в банку. Відома сума щомісячного платежу (1 800 грн/міс.), а також відсоткова ставка кредиту (7,02 %) і термін, на який бажано взяти кредит.

У *Microsoft Excel* існує функція ПЛТ для розрахунку щомісячного платежу, залежно від суми кредиту, терміну та відсоткової ставки. Однак ця функція не підходить, оскільки суму щомісячного платежу й так відомо, а ось суму кредиту (параметр функції ПЛТ) можна розрахувати (рис. 8).

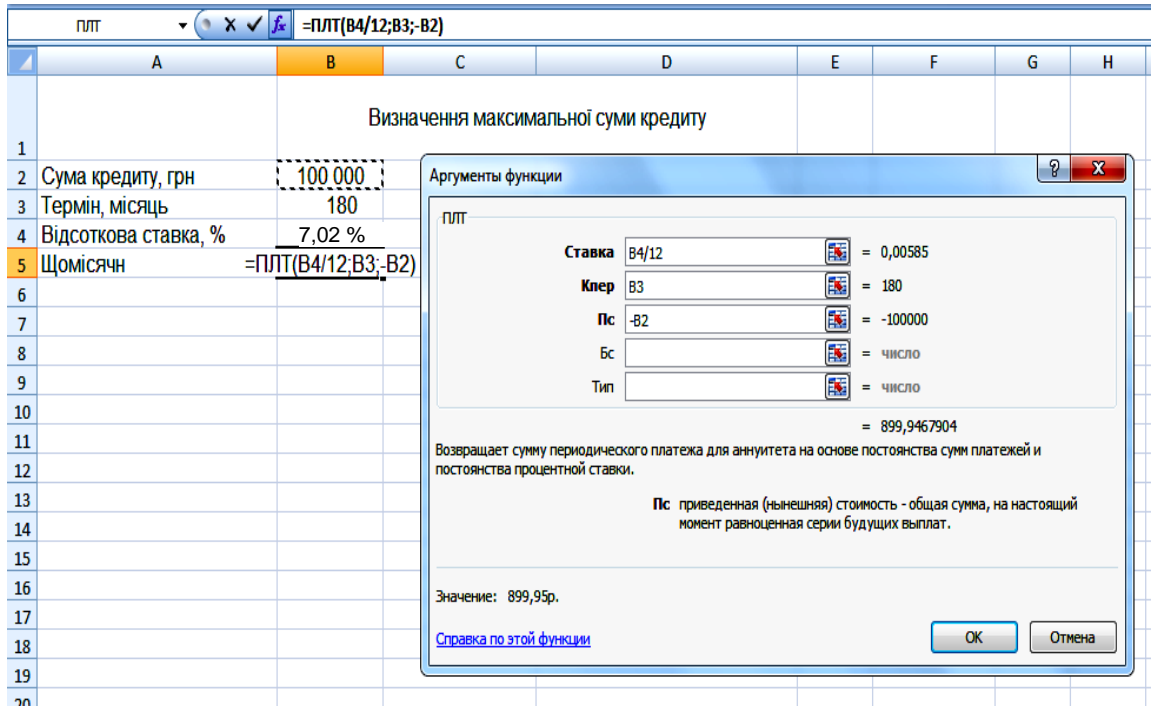

Рис. 8. **Розрахунок щомісячного платежу за допомогою функції ПЛТ**

Однак все одно для розв'язання задачі слід застосувати функцію "Підбір параметрів", оскільки без цієї функції параметри довелося б підбирати вручну (рис. 9 і 10).

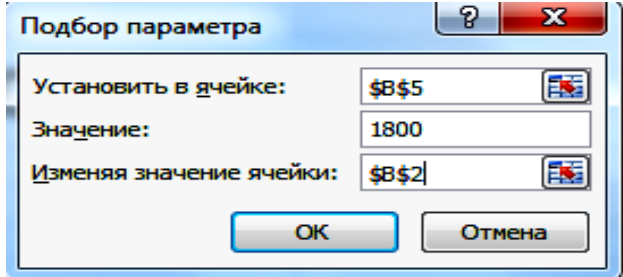

Рис. 9. **Діалогове вікно функції "Підбір параметрів"**

|   | A                      | B                                    |                                 | D                           |  |  |
|---|------------------------|--------------------------------------|---------------------------------|-----------------------------|--|--|
|   |                        | Визначення максимальної суми кредиту |                                 |                             |  |  |
|   | Сума кредиту, грн      | 200 012                              | Результат подбора параметра     | $\mathbf x$                 |  |  |
| 3 | Термін, місяць         | 180                                  | Подбор параметра для ячейки В5. |                             |  |  |
| 4 | Відсоткова ставка, %   | 7,02 %                               | Решение найдено.                | Шаг                         |  |  |
| 5 | Щомісячний платіж, грн | 1800,00                              | Подбираемое значение:           | Пауза<br>1800               |  |  |
| 6 |                        |                                      | Текущее значение:               | 1800,00p.                   |  |  |
|   |                        |                                      |                                 | <del></del><br>Отмена<br>ΩК |  |  |
| 8 |                        |                                      |                                 |                             |  |  |
| ٩ |                        |                                      |                                 |                             |  |  |

Рис. 10. **Результат підбору параметрів**

Таким чином, якщо передбачити розмір щомісячного платежу в сумі 1 800 грн за незмінних умов отримання кредиту, сума кредиту буде становити 200 012 грн.

## **2.2. Порядок виконання роботи**

1. Знайти нарощену суму та величину відсоткових грошей за трирічний кредит у розмірі 20 тис. грн, наданий під 9 % річних за умови нарахування простих відсотків.

2. Яка має бути тривалість позички у днях для того, щоб борг, який дорівнює 10 тис. грн, збільшився до 10,5 тис. грн за умови, що на суму боргу нараховують прості відсотки за ставкою 8 % річних, а в році 365 днів?

3. Через два роки з моменту підписання контракту підприємство повинно сплатити 62 тис. грн. Кредит видано під 6 % річних, виходячи з розрахунку простих відсотків. Необхідно визначити суму основного боргу й суму відсоткових грошей.

4. Клієнт звернувся в банк за кредитом у сумі 8 тис. грн на термін два роки. Банк згоден надати кредит на таких умовах: відсотки в розмірі 20 % річних має бути нараховано та виплачено із суми кредиту в момент його видачі. Необхідно визначити суму наданого кредиту.

5. Для розширення виробничо-господарської діяльності підприємства потрібно взяти кредит у сумі 15 тис. грн. Банк згодний на видачу кредиту за умови, що він буде повернутий через 240 днів у розмірі 18,7 тис. грн. Визначити розмір відсоткової ставки, що забезпечує виконання умов банку.

## **2.3. Звіт про виконання лабораторної роботи**

Звіт має містити умови задач, детальний опис функцій, які використовують під час їхнього розв'язання (формат функції, аргументи функції, діалогове вікно функції, що містить кінцеве значення розв'язання задач).

## **2.4. Контрольні запитання**

1. Які існують методи аналізу умов фінансових контрактів?

2. Які функції *MS Excel* можуть використовувати для аналізу фінансових операції за умови нарахування простих відсотків?

3. У чому полягають особливості застосування схеми простих відсотків?

4. Дати характеристику функції "Підбір параметрів".

## **Лабораторна робота 3**

# **Автоматизація нарощення та дисконтування грошей за схемою складних відсотків за допомогою** *MS Excel*

**Мета роботи** – набуття здатності до автоматизації фінансових розрахунків з оцінювання ефективності реалізації фінансових контрактів, що стосуються процесів нарощення та дисконтування грошей за схемою складних відсотків із використанням фінансових функцій *MS Excel*.

## **3.1. Загальні методичні рекомендації**

Методичний інструментарій оцінювання вартості грошей за складними відсотками використовує більш ускладнену систему розрахункових алгоритмів. За допомогою обчислення складних відсотків відбувається процес переходу від зведеної вартості до майбутньої, та, навпаки, за умови капіталізації відсоткового доходу.

У вузькому значенні, капіталізація – це нарахування відсотків на відсотки. Це ключова відмінність нарахування відсотків за складною схемою від простої. Слід нагадати, що проста схема відсотків передбачає їхнє нарахування на первісну суму капіталу за неодноразового повторення фінансової операції.

Базовими умовами використання схеми складних відсотків є:

оцінювання фінансової операції, що реалізують у довгостроковому періоді (більше від одного року);

основна мета вкладання коштів – збільшення капіталу в майбутньому, а не отримання щомісячного доходу.

Фінансовими функціями, які застосовують за автоматизації фінансових розрахунків із виконання умов фінансових контрактів, що стосуються процесів нарощення та дисконтування грошей за схемою складних відсотків, є: БЗРАСПИС, БС, КПЕР, ОБЩДОХОД, ОБЩПЛАТ, ОСНПЛАТ, ПРОЦПЛАТ, ПРПЛАТ, ПС, СТАВКА, НОМИНАЛ, ЕФЕКТ.

Фінансовою функцією, що використовують для визначення майбутньої вартості коштів періодичних постійних (однакових за розміром) платежів та постійної відсоткової ставки є функція БС.

Формат функції БС (Ставка; Кпер; Плт; Пс; [Тип]) (табл. 3).

Таблиця 3

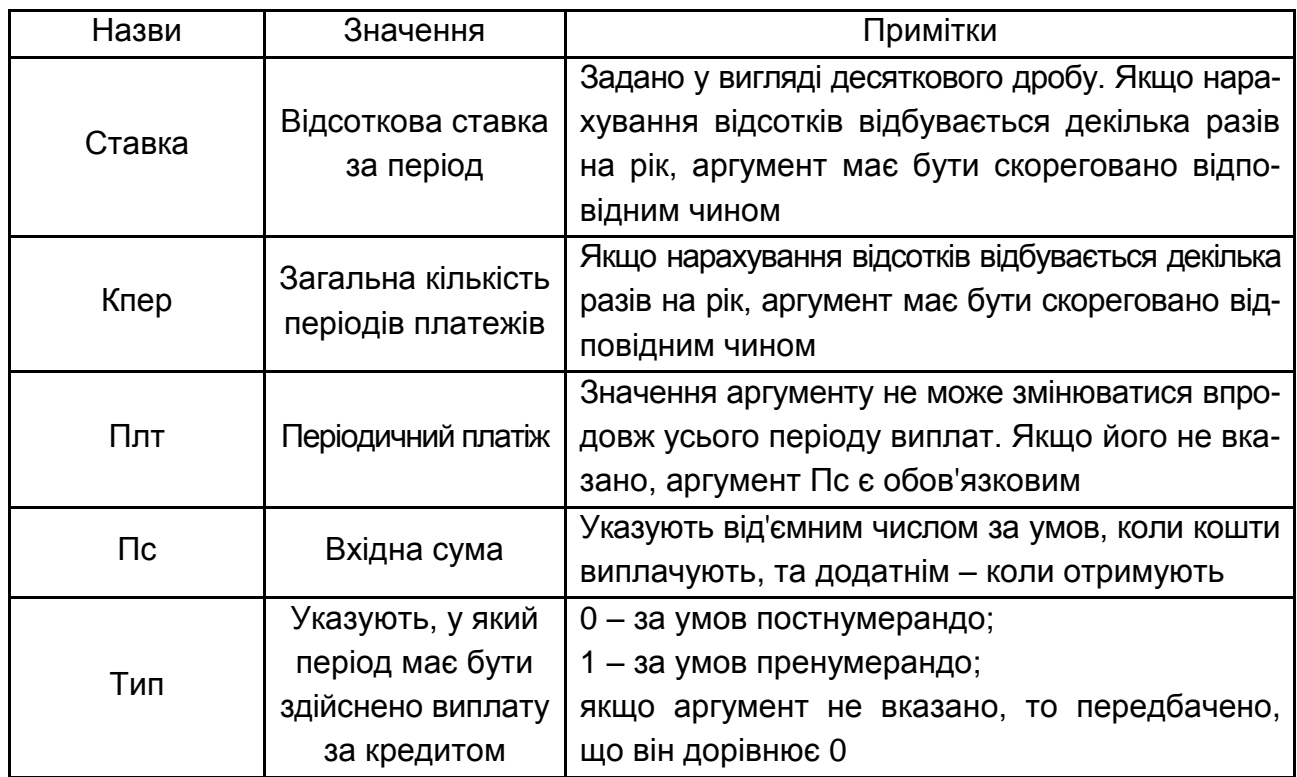

### **Аргументи функції БС**

Розв'язання оберненої задачі, тобто знайдення сучасної вартості (до поточного моменту часу) коштів реалізують із використанням функції ПС. Окремої уваги у процесі аналізу фінансових операцій заслуговує їхнє оцінювання за допомогою відносних показників. Фінансовими функціями, що дозволяють розв'язати задачу оцінювання окремих параметрів оцінки ефективності фінансових операцій є функції СТАВКА, НОМИНАЛ, ЕФФЕКТ.

*Приклад.* За виконану роботу приватний підприємець повинен отримати 60 тис. грн, але на сьогодні замовник продукції не має можливості розрахуватися в цей момент і пропонує відкласти термін оплати на 1,5 року, після закінчення яких він зобов'язується сплатити 75 тис. грн.

Чи вигідно це підприємцеві, якщо середня складна відсоткова ставка, що пропонують банки за строковими вкладами, становить 19 % річних?

*Перший спосіб розв'язання задачі.* Слід визначити майбутню вартість 60 тис. грн, які може бути розміщено на банківському депозитному рахунку під 19 % складних відсотків за умови, що замовнику буде відмовлено у пролонгації терміну повернення боргу (рис. 11 і 12).

|   | Кількість<br>періодів | Cyma<br>боргу | Відсоткова<br>ставка | Сума повернення<br>боргу |  |
|---|-----------------------|---------------|----------------------|--------------------------|--|
| 2 | 1,5                   | $-60000$      | 19%                  | $=$ $5C(C2; A2; B2)$     |  |
| ÷ |                       |               |                      |                          |  |

Рис. 11. **Вхідні дані**

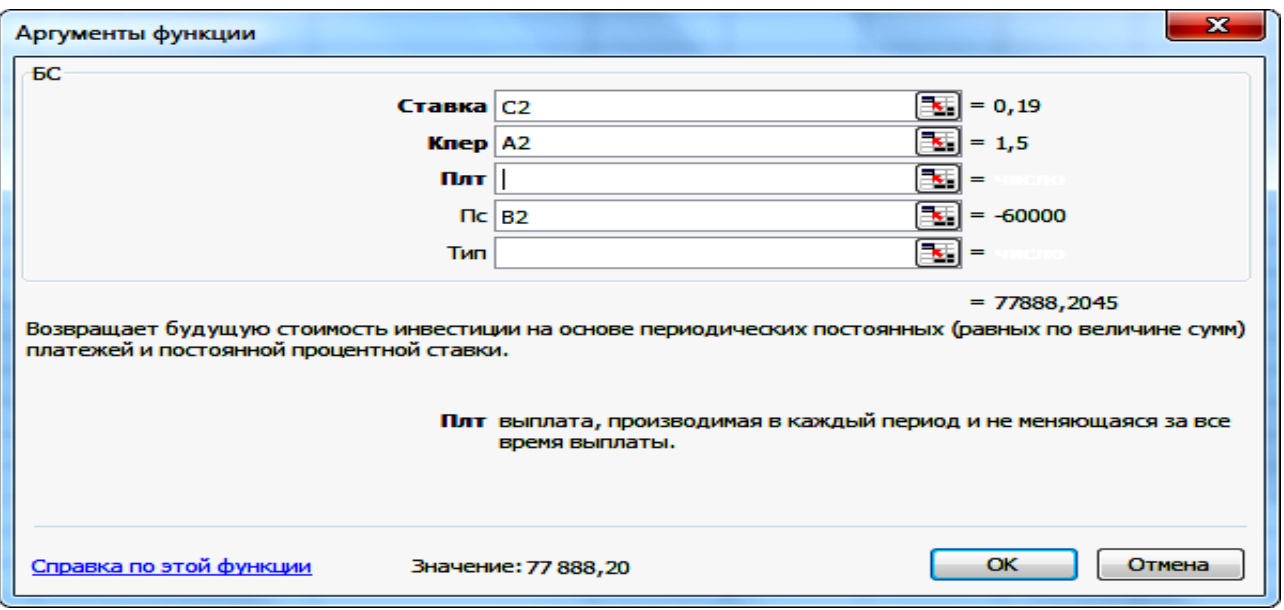

Рис. 12. **Діалогове вікно функції БС**

Таким чином, ця пропозиція підприємцеві не вигідна, оскільки, отримавши сьогодні 60 тис. грн, він може розмістити їх на депозитному рахунку банку й отримати через півтора року 77 888,2 грн, що, вочевидь, більше за запропоновані 75 тис. грн.

*Другий спосіб розв'язання задачі.* Визначення сучасної вартості 75 тис. грн, які пропонують до оплати через півтора року й порівняння їх із сучасними 60 тис. грн (рис. 13).

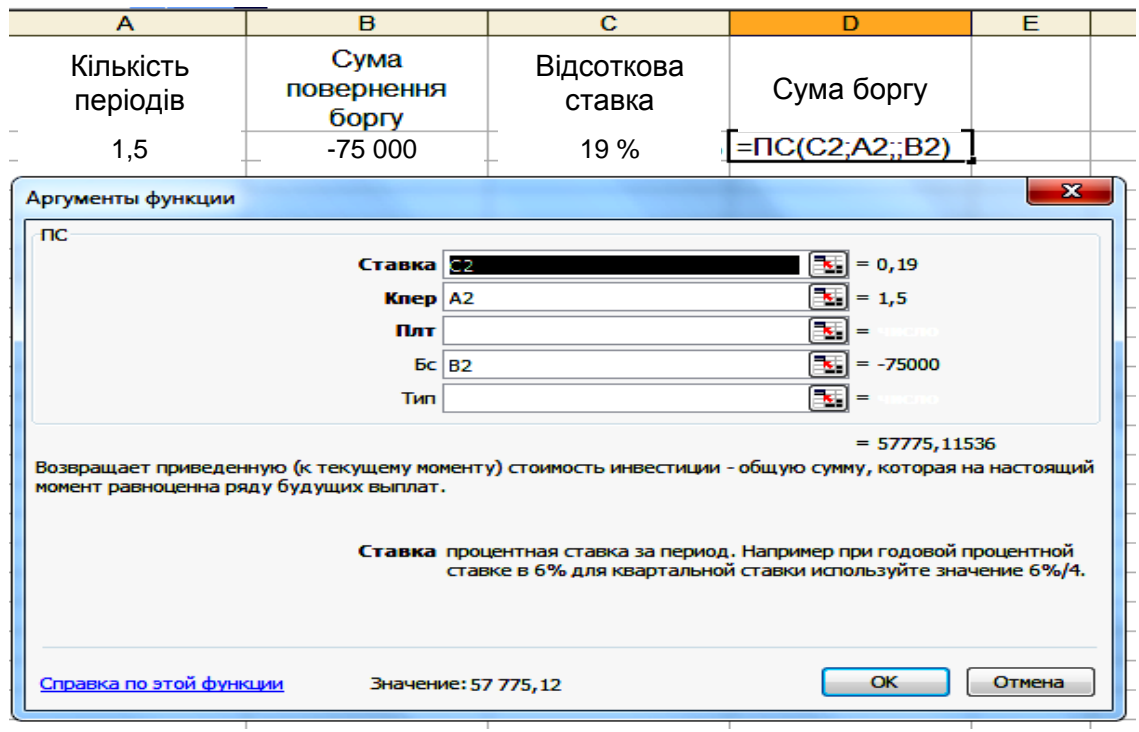

#### Рис. 13. **Результати розв'язання задачі за допомогою функції ПС**

За визначеного результату висновок залишається незмінним. Сучасна вартість очікуваних у майбутньому 75 тис. грн за заданої середньої відсоткової ставки на ринку капіталів 19 % становить 57,78 тис. грн, що менше від сучасних 60 тис. грн.

Наступний приклад задачі стосується застосування функції КПЕР, яка дозволяє визначити термін дії фінансового договору, упродовж якого реалізують усі його умови. Функція КПЕР повертає загальну кількість періодів виплат для інвестицій на основі періодичних постійних платежів та постійної відсоткової ставки.

Формат функції КПЕР (Ставка; Плт; Пс; [Бс]; [Тип]) (табл. 4).

Таблиця 4

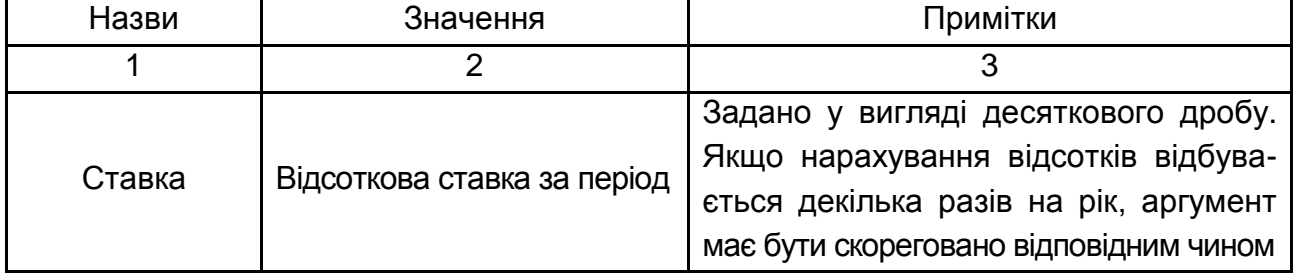

#### **Аргументи функції КПЕР**

#### Закінчення табл. 4

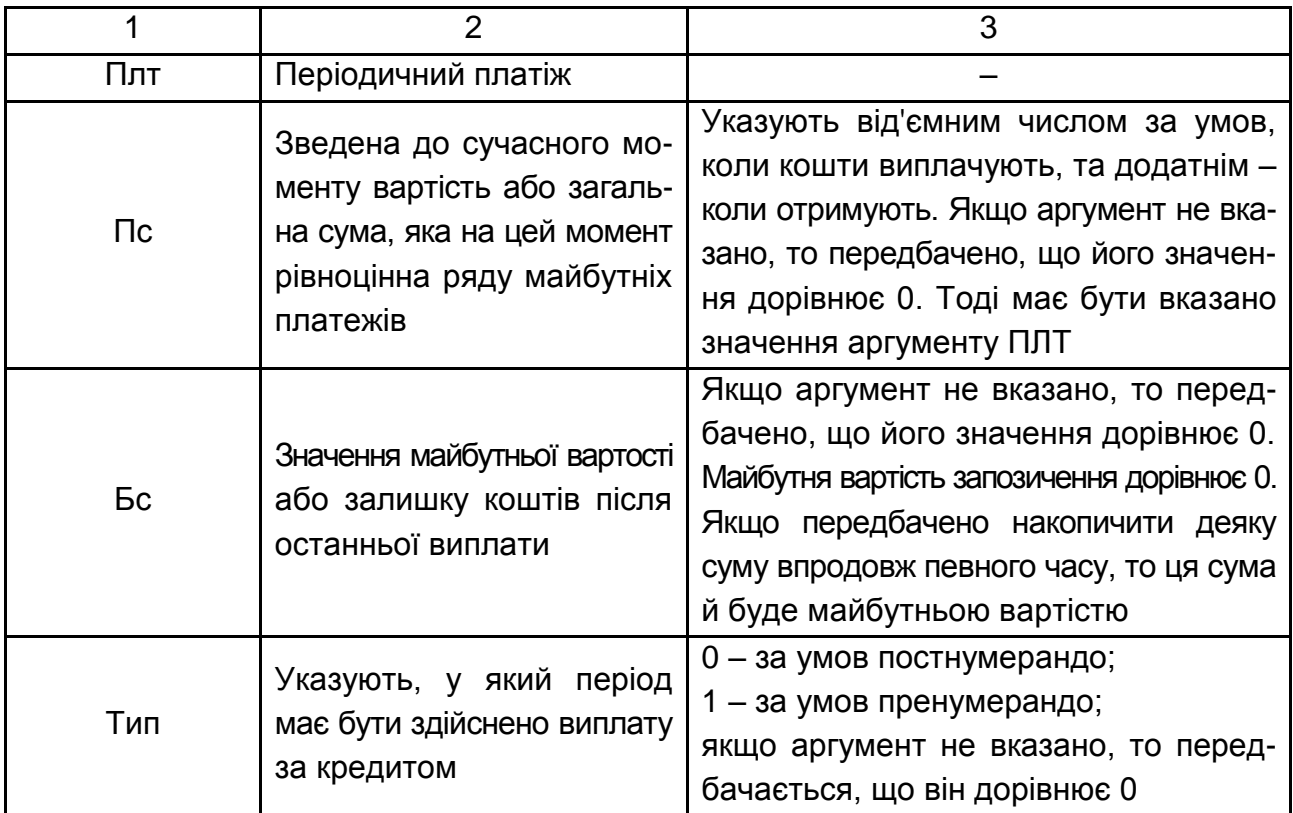

*Приклад.* За який період часу первісний капітал 55 тис. грн збільшиться до 380 тис. грн, якщо складні відсотки за відсотковою ставкою 24 % річних будуть нараховувати: а) щорічно; б) щоквартально (рис. 14)? Зробити висновки.

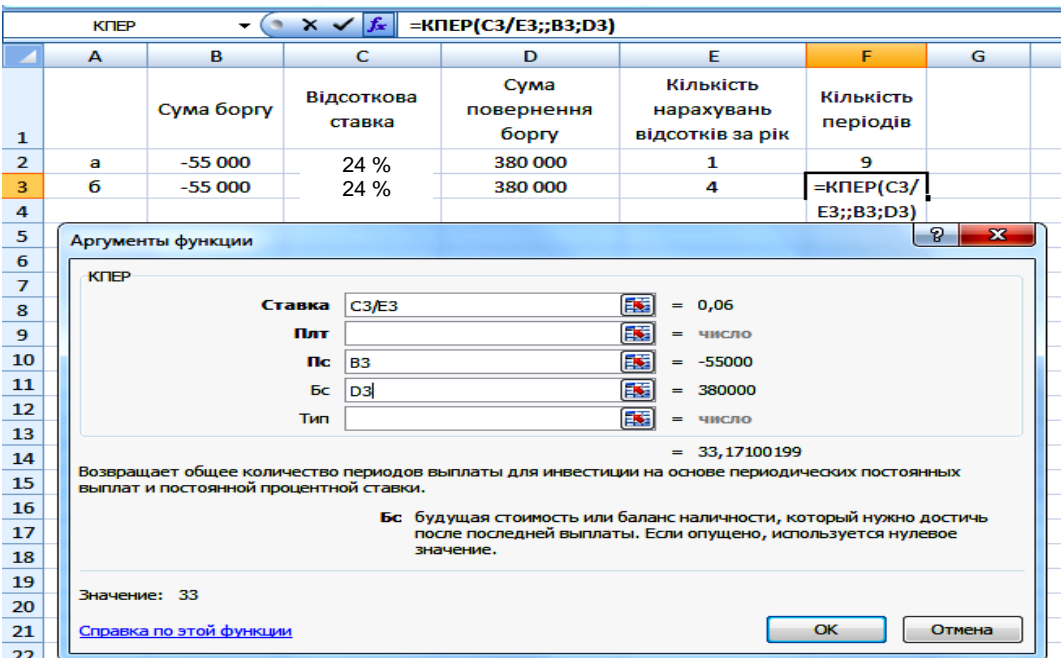

Рис. 14. **Результати розв'язання задачі за допомогою функції КПЕР**

Особливої уваги під час розв'язання задач за умови внутрішньорічного нарахування відсотків, потребує правильна інтерпретація визначеного результату. Так, із цього прикладу видно, що результат у діалоговому вікні функції визначено не в роках, а кварталах. Це випливає з того, що попереднього корегування зазнало значення відсоткової ставки, і це відповідає умові другої частини задачі, де враховано квартальне нарахування відсотків (24 % / 4 = 6 %). Для визначення коректного результату й порівняння альтернативних варіантів, квартали треба знов перевести в роки  $(33 / 4 = 8,25)$  року).

Частота нарахування відсотків скорочує термін накопичення певної суми коштів. Так, для отримання 380 тис. грн за щорічного нарахування 24 % річних та вкладу 55 тис. грн необхідно дев'ять років, а за тих же умов, але за щоквартального нарахування відсотків – 33 квартали або 8,25 року.

Формат функції ПС (Ставка; Кпер; [Плт]; [Бс]; [Тип]) (табл. 5).

Таблиця 5

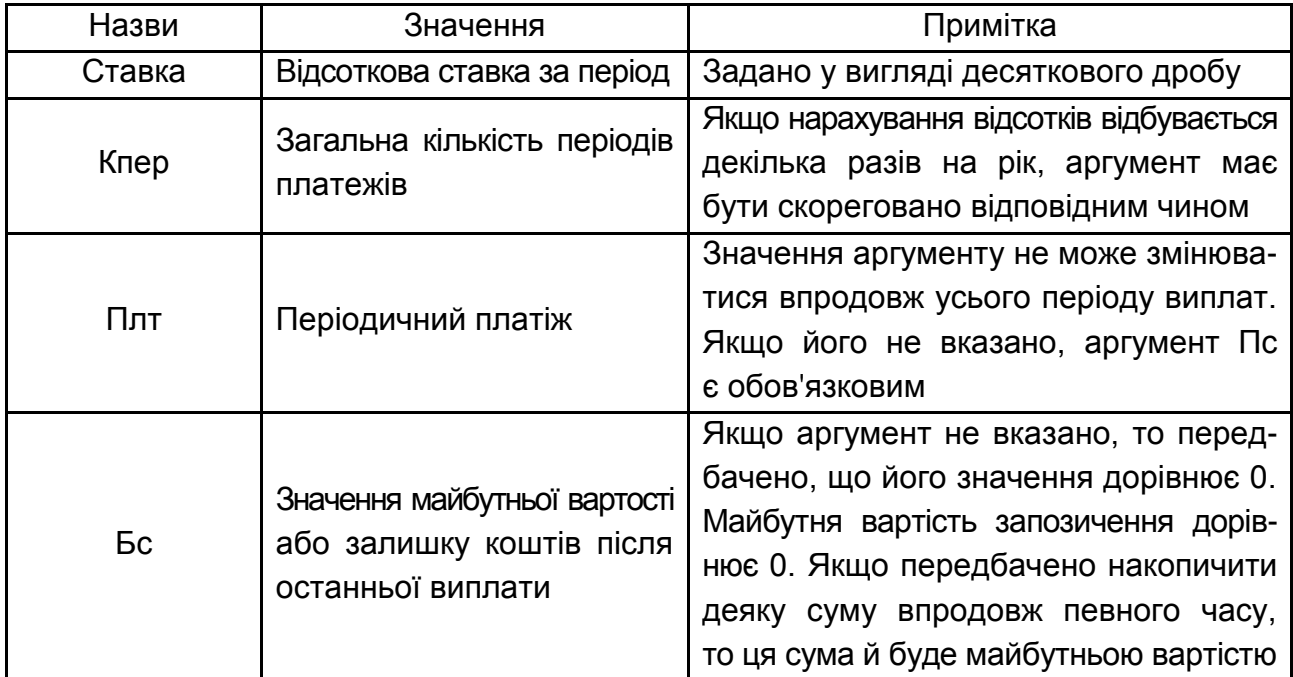

#### **Аргументи функції ПС**

*Приклад.* Визначити первісний капітал, у разі інвестуванні якого можна отримати 40 тис. грн. через п'ять років нарощенням складних відсотків за ставкою 12 % річних, якщо нарощення здійснюють: а) щорічно; б) щоквартально (рис. 15)?

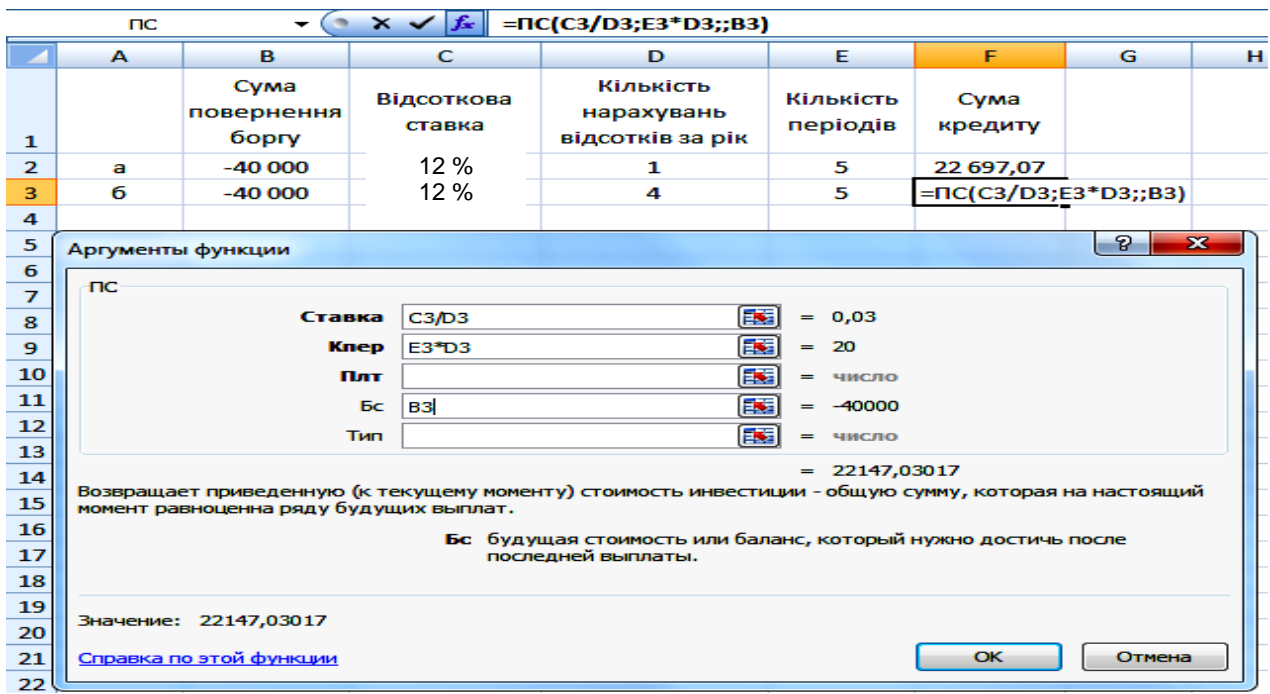

### Рис. 15. **Результати розв'язання задачі за допомогою функції ПС**

Для отримання 40 тис. грн за щорічного нарахування 12 % складних відсотків необхідно інвестувати 22 697,07 грн, а за щоквартального нарахування – 22 147, 03 грн.

Формат функції СТАВКА ( Кпер; Плт; Пс; Бс; [Тип]) (табл. 6).

Таблиця 6

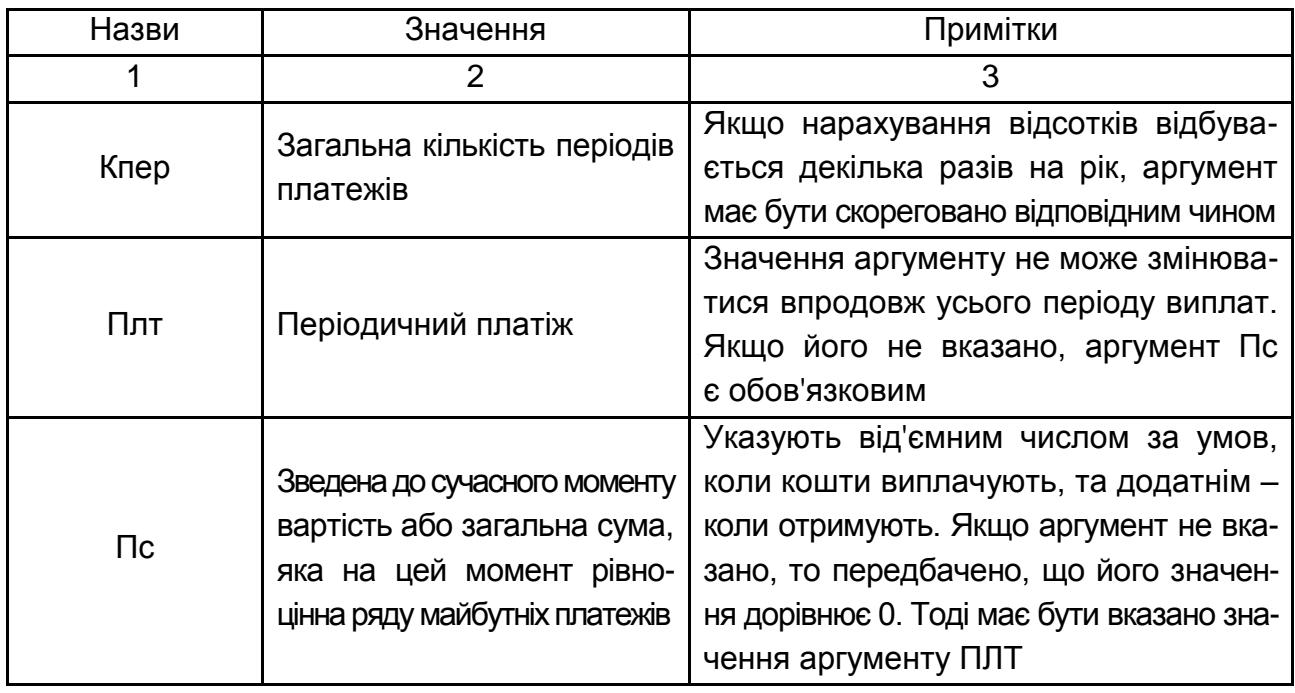

## **Аргументи функції СТАВКА**

#### Закінчення табл. 6

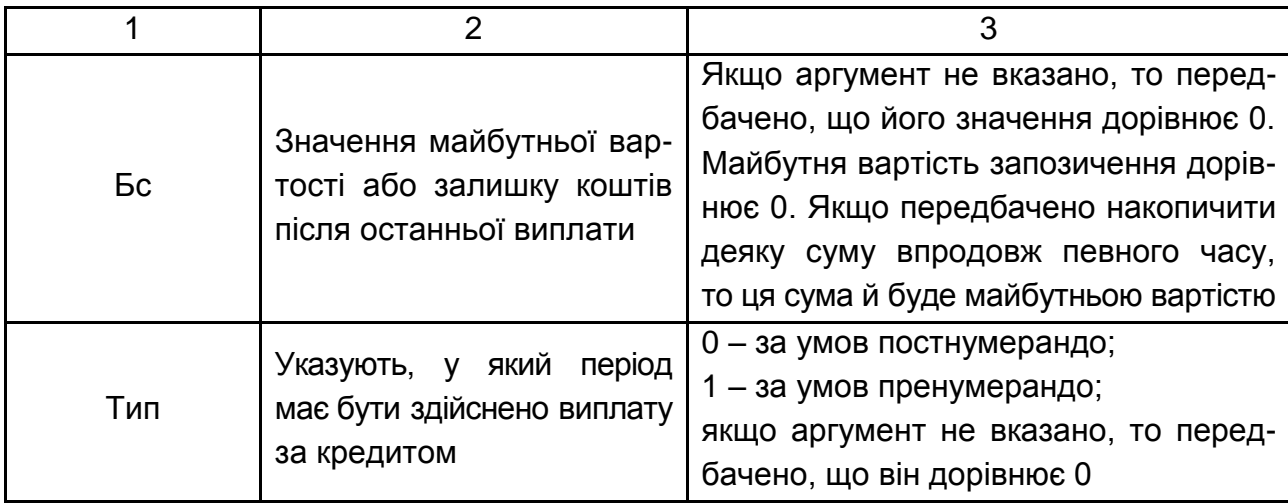

*Приклад.* Депозитний сертифікат придбано за 50 тис. грн. Через 2,5 року його викупна ціна буде становити 80 тис. грн. Який рівень прибутковості інвестицій за цієї фінансової операції у вигляді річної ставки складних відсотків (рис. 16 і 17)?

| $\times \checkmark$ $f_*$ = CTABKA()<br><b>CTABKA</b> |   |                             |                 |                       |                      |
|-------------------------------------------------------|---|-----------------------------|-----------------|-----------------------|----------------------|
|                                                       | А | в                           |                 |                       |                      |
|                                                       |   | Сума<br>повернення<br>боргу | Сума<br>кредиту | Кількість<br>періодів | Відсоткова<br>ставка |
| $\overline{2}$                                        |   | $-80000$                    | 50 000          | 3                     | $=CTABKA()$          |

Рис. 16. **Вхідні дані**

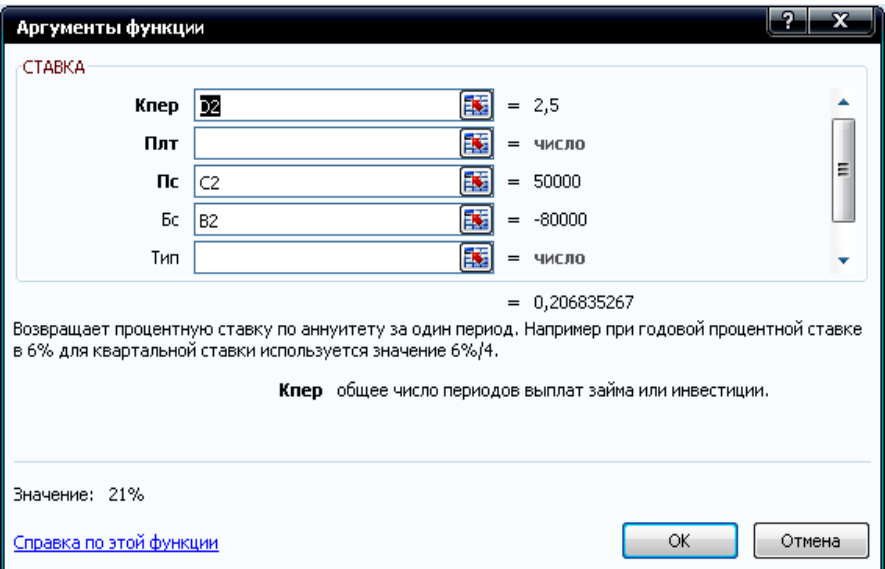

## Рис. 17. **Діалогове вікно функції СТАВКА**

За цих умов реалізації фінансового контракту норма прибутковості становить 20,6 %.

### **3.2. Порядок виконання роботи**

1. Позичку в розмірі 7 тис. грн видано банком на 26 місяців під 26 % річних на умовах щомісячного нарахування відсотків. Визначити суму, яку необхідно повернути банку після закінчення терміну дії кредитного договору.

2. Фінансова установа пропонує такі умови кредитування позичальників: позичку в розмірі 15 тис. грн пропонують терміном на 27 місяців під 18 % річних на умовах одноразового повернення основної суми боргу й нарахованих відсотків. Проаналізувати, яку суму необхідно буде повернути за різних варіантів і схем нарахування відсотків: а) річного; б) піврічного; в) квартального.

3. За врахування векселя векселетримач отримав 75 % номіналу векселя за півтора року до терміну його погашення. Визначити розмір складної відсоткової ставки, за якої було враховано вексель.

4. Вкладник бажає протягом п'яти років збільшити свій капітал утричі. Яку річну номінальну відсоткову ставку має запропонувати банк за нарахування складних відсотків кожні півроку?

5. За який період часу початковий капітал 6 тис. грн збільшиться до 15 тис. грн, якщо на нього щоквартально будуть нараховувати складні відсотки за ставкою 22 % річних?

6. Фірмі потрібно накопичити 2 млн дол., щоб через 10 років придбати будівлю під офіс. Найбільш безпечним способом накопичення є придбання безризикових державних цінних паперів, що генерують річний дохід за ставкою 11 % річних за піврічного нарахування відсотків. Яким має бути початковий внесок фірми?

7. Визначити відсоткові гроші, сплачені за користування позичкою розміром 1 млн грн протягом півроку. Ставка за кредитом – 50 % річних.

8. Необхідно визначити період часу, протягом якого вихідний інвестиційний капітал подвоїться за умови нарахування щомісяця 19 % річних.

9. Підприємець може отримати позичку на таких умовах: а) виходячи зі щомісячного нарахування відсотків за номінальною відсотковою ставкою 26 %; б) виходячи з піврічного нарахування з розрахунку 27 % річних. Який варіант кращий?

10. Підприємець узяв у банку позичку в розмірі 25 тис. грн терміном на шість років на таких умовах: для першого року відсоткова ставка дорівнює 10 % річних, на наступні два роки встановлено маржу в розмірі 0, 4 % і на термін, що залишився, маржа дорівнює 0,7 %. Знайти суму, яку підприємець повинен повернути в банк після закінчення терміну позички.

11. Розрахувати ефективну річну відсоткову ставку за різної частоти нарахування відсотків, якщо номінальна ставка дорівнює 10 %. Побудувати графік відповідності нарахування номінальної та ефективної відсоткових ставок.

12. Побудувати графік погашення заборгованості на основі розрахунків накопиченої суму боргу для різних варіантів нарахування складних відсотків упродовж одного року. Вихідна сума дорівнює 2 000 грн, а річна відсоткова ставка – 15 %.

13. На початкову суму протягом п'яти років нараховують складні річні відсотки за ставкою 24 %. У скільки разів зросте нарощена сума, якщо відсотки будуть нараховувати щомісячно?

14. Яким буде капітал станом на 01.01.2016 р., якщо нарахування відсотків будуть робити щоквартально за номінальної ставки 24 % річних? Визначити ефективну ставку відсотків.

15. Що вигідніше: отримати 2 800 грн через три роки або 2 900 грн через чотири роки, якщо можна розмістити гроші на депозит під складну відсоткову ставку 13 % річних?

## **3.3. Звіт про виконання лабораторної роботи**

Звіт має містити умови задач, відображених як табличні дані *MS Excel*, їхній розв'язок із використанням фінансових функцій *MS Excel*, висновки та, за потреби, подання графічного матеріалу щодо аналізу умов фінансових контрактів.

### **3.4. Контрольні запитання**

1. Які фінансові функції *MS Excel* використовують для автоматизації фінансових розрахунків із виконання умов фінансових контрактів, що стосуються процесів нарощення та дисконтування грошей за схемою складних відсотків?

2. Укажіть особливості заповнення аргументів функцій за заданої частоти нарахування складних відсотків.

3. Як частота нарахування відсотків впливає на термін фінансової операції, необхідний для накопичення певної суми коштів?

4. За якими схемами відбувається нарощення складними відсотками в разі, якщо тривалість фінансової операції не дорівнює цілому числу років?

5. Назвіть методи приблизних розрахунків періоду часу, необхідного для подвоєння суми, що інвестують.

6. У чому відмінність ефективної від номінальної річної ставки?

7. Яку фінансову функцію використовують для визначення ефективної річної відсоткової ставки?

8. Укажіть фінансові функції *MS Excel*, які застосовують для знаходження параметрів фінансових контрактів, що характеризуються процесом дисконтування грошей за схемою складних відсотків.

9. Яких значень може набирати аргумент фінансових функцій "Тип"?

## **Лабораторна робота 4**

## **Аналіз грошових потоків із використанням методів нарощення та дисконтування у** *MS Excel*

**Мета роботи** – набуття професійних компетентностей з аналізу грошових потоків із використання методів нарощення та дисконтування у *MS Excel*.

## **4.1. Загальні методичні рекомендації**

Одним із ключових понять у фінансовому менеджменті є поняття грошового потоку як сукупності припливів та/або відпливів коштів, що мають місце через деякі часові інтервали. У фінансовій математиці розроблено універсальні формули та запропоновано до використання універсальні фінансові функції *MS Excel*, які дозволяють робити розрахунки окремих параметрів ренти за розбіжностей моментів надходження ануїтетних платежів і нарахування відсотків.

Фінансовими функціями, які застосовують у процесі аналізу грошових потоків із використанням методів нарощення й дисконтування у *MS Excel,* є: БС, КПЕР, ВСД, МВСД, ПРОЦПЛАТ, ПРПЛАТ, ПС, СТАВКА, ЧИСТВНДОХ, ЧПС та ін.

*Функцію ВСД* використовують для розв'язання задач щодо визначення дохідності реалізації інвестиційних проектів, погашення боргу, за якими здійснюють ануїтетами як постійними, так і змінними погашувальними платежами.

Формат функції ВСД (Значення; Передбачення) (табл. 7).

Таблиця 7

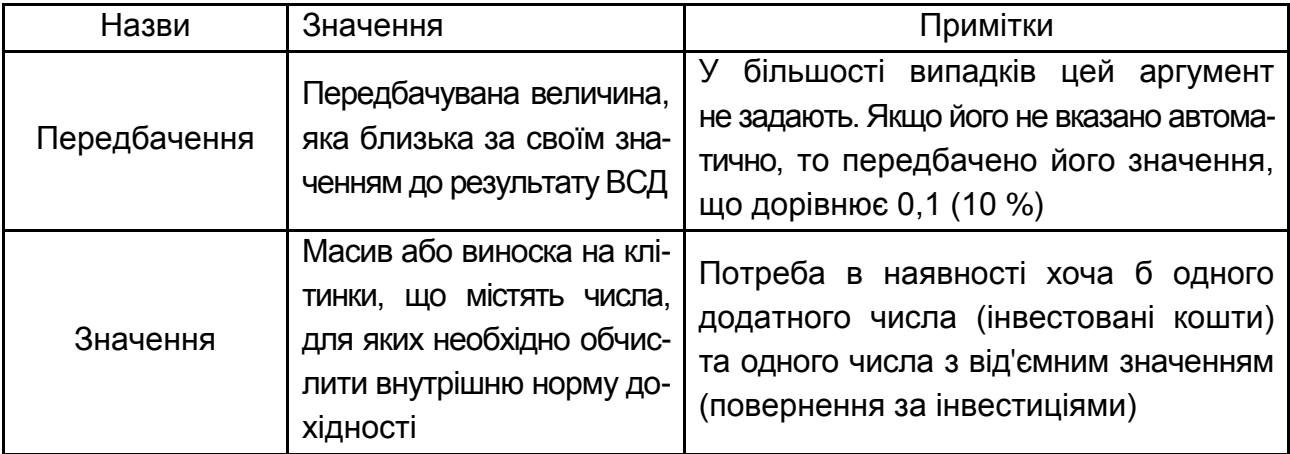

### **Аргументи функції ВСД**

*Приклад.* Сума інвестицій становить 100 млн грн. Щорічний прибуток, який заплановано отримувати від реалізації цього інвестиційного проекту становить: у перший рік – 30 млн грн; у другий – 50 млн грн; у третій – 60 млн грн. Визначити внутрішню норму дохідності цього інвестиційного проекту (рис 18).

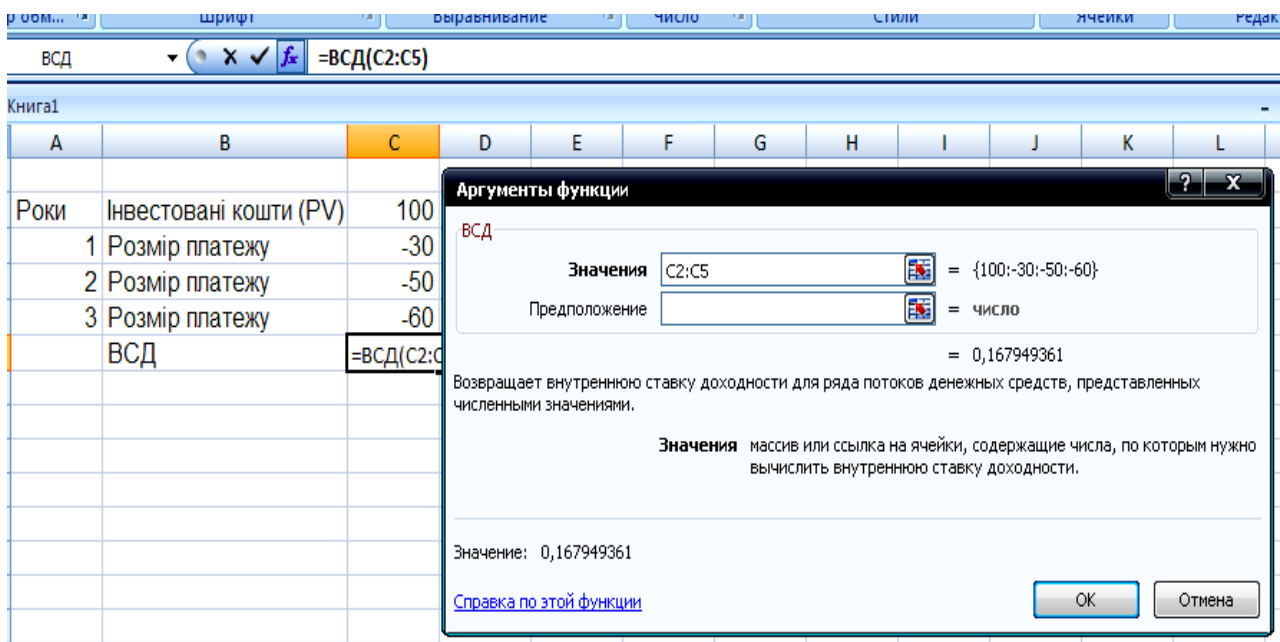

Рис. 18. **Розв'язання задачі з використанням функції ВСД**

Таким чином, внутрішня ставка дохідності за цим інвестиційним проектом становила 16,8 %. Тобто, це така відсоткова ставка, за якої цей інвестиційний проект не дасть прибутку, але й не зазнає збитків.

*Функцію ПЛТ* застосовують для розв'язання задач, спрямованих на визначення величини разового періодичного платежу, який є ануїтетом. Формат функції ПЛТ (Ставка; Кпер; Пс; Бс; Тип) (табл. 8).

Таблиця 8

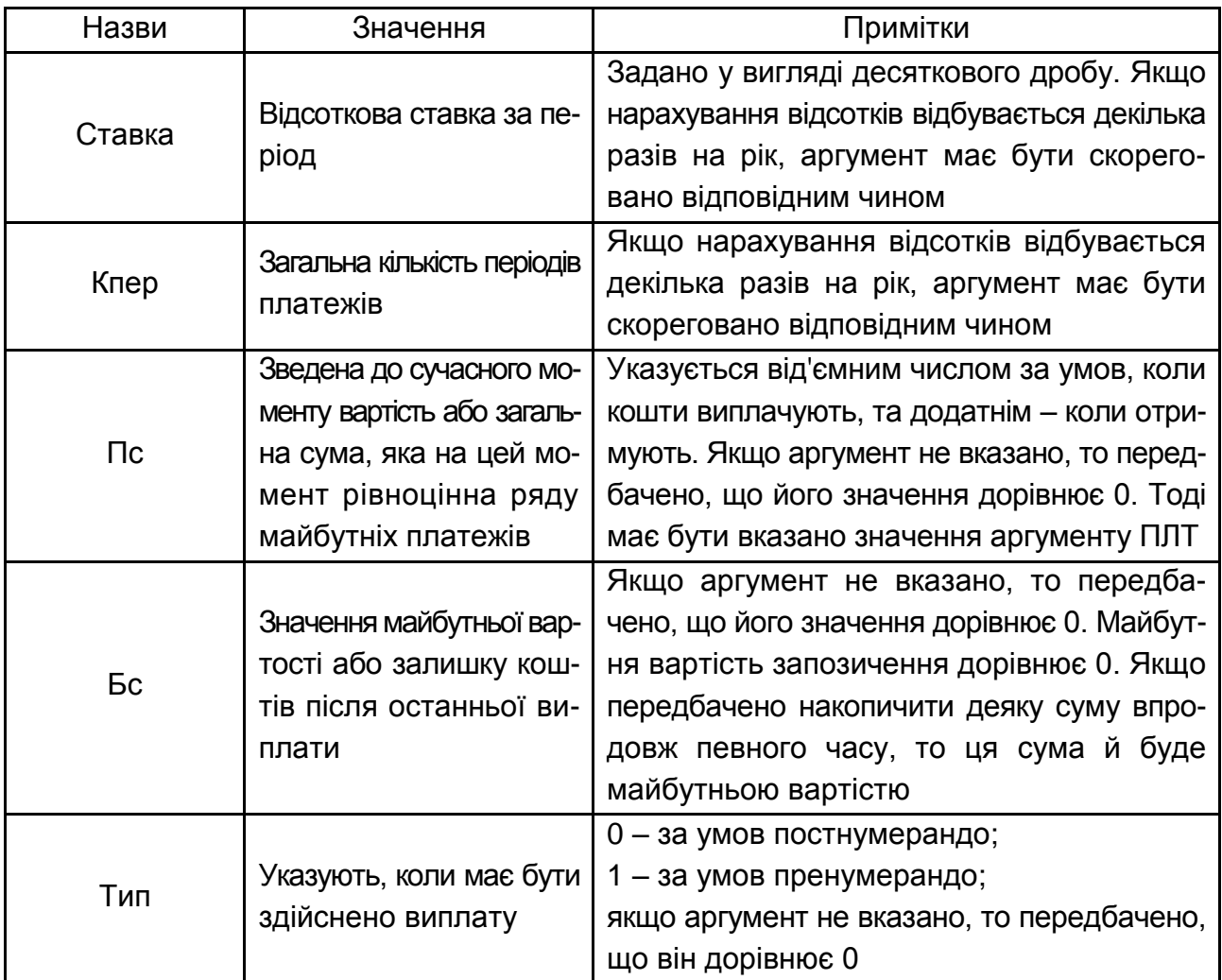

### **Аргументи функції ПЛТ**

*Приклад.* Підприємцеві для відновлення виробничого обладнання необхідно залучити додаткові кошти в сумі 2 000 тис. грн. Банк згоден укласти кредитний договір на умовах оформлення довгострокового кредиту терміном на 15 років під 10 % річних, до того ж погашення боргу та відсотків за ним мають здійснювати наприкінці кожного місяця. Визначити суму щомісячного платежу (рис. 19 і 20).

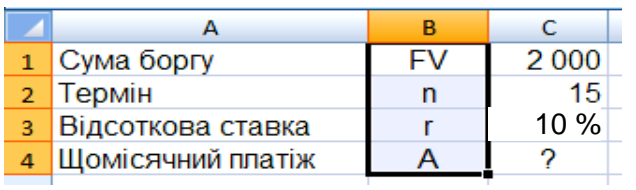

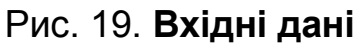

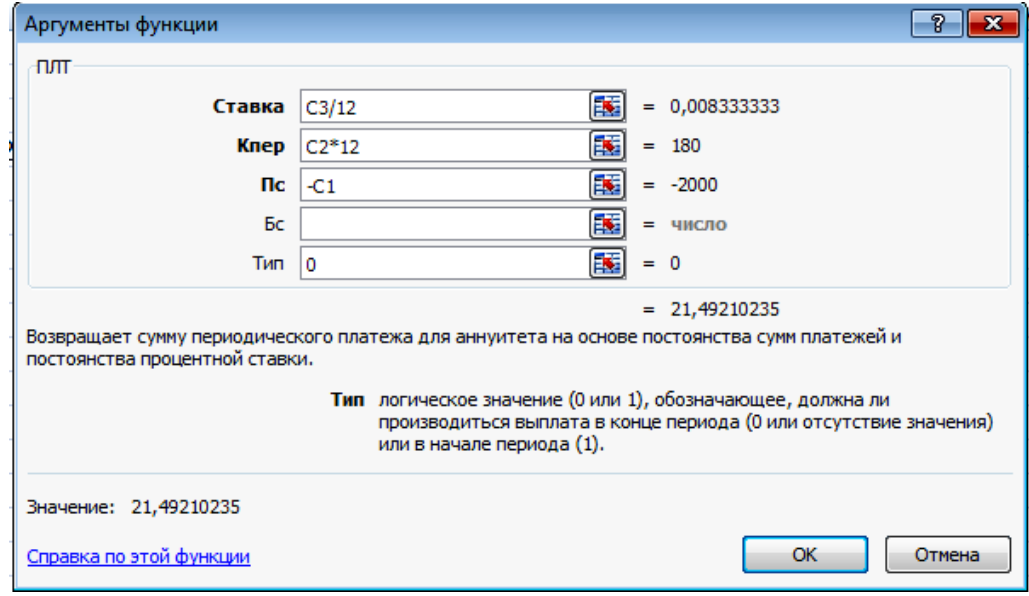

### Рис. 20. **Розв'язання задачі з використанням функції ПЛТ**

Так, значення платежу погашення боргу становить 21,49 тис. грн за кожний місяць дії кредитного договору. Оскільки розв'язання задачі зведено до розрахунку щомісячного платежу, значення відсоткової ставки та терміну фінансової операції корегують відповідним чином.

Функція ЧПС розраховує чисту сучасну вартість регулярних потоків платежів різної величини.

Формат функції ЧПС (Ставка; Значення 1; Значення 2; \_) (табл. 9)

Таблиця 9

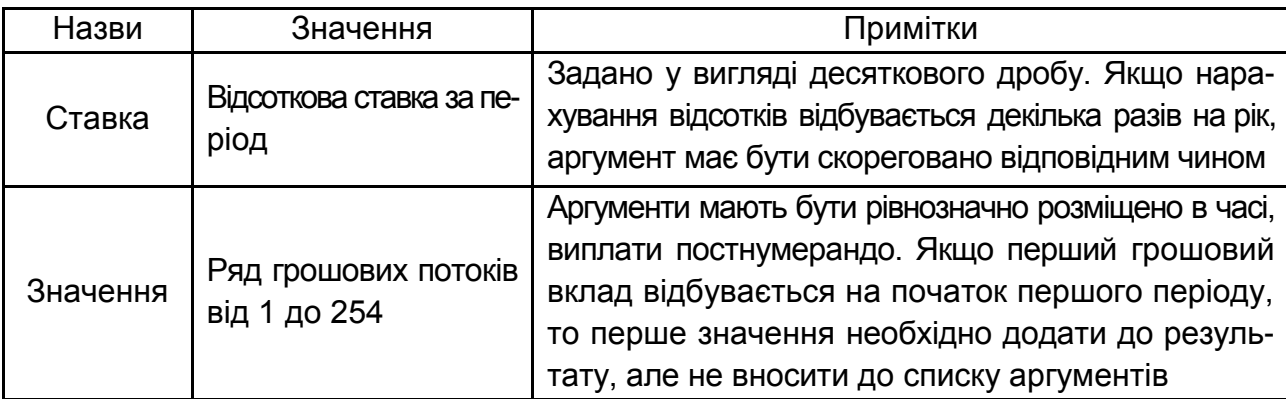

### **Аргументи функції ЧПС**

*Приклад.* Інвестиційна компанія "Консульт" має можливість інвестувати вільні кошти в розмірі 120 тис. грн терміном не більшим ніж п'ять років. Є два альтернативних інвестиційних проекти (рис. 21 і 22):

проект А: повернений грошовий потік постнумерандо за роками (тис. грн): 35, 40, 50, 55, 65;

проект Б: повернений грошовий потік пренумерандо за роками (тис. грн): 50, 60, 70, 40.

У якому з інвестиційних проектів варто брати участь підприємству, якщо відсоткова ставка за банківськими вкладами 19 % річних?

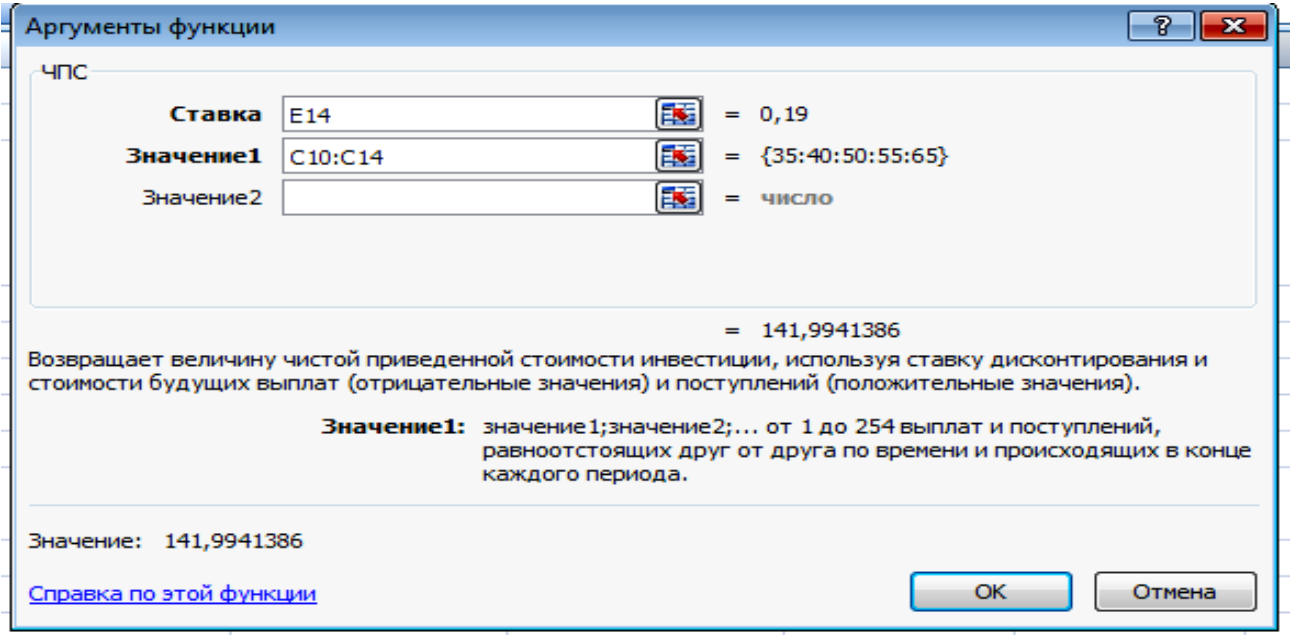

Рис. 21. **Розв'язання задачі за допомогою функції ЧПС за проектом А**

|           | $x \vee f_x$<br>=4NC(E14;D11:D13)+D10<br>ЧПС<br>▼ |      |                                |                               |                      |            |  |
|-----------|---------------------------------------------------|------|--------------------------------|-------------------------------|----------------------|------------|--|
|           | A                                                 | в    | c                              | D                             | Ε                    | F          |  |
| 7         |                                                   |      |                                |                               |                      |            |  |
| 8         |                                                   |      |                                |                               |                      |            |  |
| 9         |                                                   | Роки | Перший проект<br>постнумерандо | Другий проект<br>пренумерандо | Відсоткова<br>ставка | Сума боргу |  |
| 10        |                                                   |      | 35                             | 50                            |                      |            |  |
| 11        |                                                   | 2    | 40                             | 60                            |                      |            |  |
| 12        |                                                   | 3    | 50                             | 70                            |                      |            |  |
| 13        |                                                   | 4    | 55                             | 40                            |                      |            |  |
| 14        |                                                   | 5    | 65                             |                               | 19%                  | 120        |  |
| <u>15</u> | Зведена величина<br>грошового потоку              |      |                                | =ЧПС(E14;D11:D13)+D10         |                      |            |  |

Рис. 22. **Вхідні дані та результати розрахунку задачі за проектом Б**

Під час розв'язання задач із використанням функції ЧПС додатково необхідно звернути увагу на час надходження строкових виплат грошового потоку. Оскільки аргумент функції не передбачає оцінювання потоку пренумерандо, то перше значення такого потоку необхідно додавати до результату, але не вносити до списку аргументів. Ці ітерації чітко показано на рис. 21, результатом яких є сума 173,59 тис. грн сучасної вартості вкладеного інвестиційного капіталу.

У результаті розрахунків найбільш привабливим інвестиційним проектом є проект Б, який дозволяє заробити 173,59 тис. грн чистої сучасної вартості 120 тис. грн, що було інвестовано у проект.

*Функцію ПРОЦПЛАТ* використовують для визначення розміру відсоткових грошей, сплачених у певний період часу впродовж дії кредитного договору за умови сталості відсоткової ставки та погашення основної суми боргу однаковими частинами.

Формат функції ПРОЦПЛАТ (Ставка; Період; Кпер; Пс). За цими аргументами функції Кпер становить загальний термін фінансової операції; Період – порядковий номер року (півріччя, кварталу, місяця), за який визначають суму сплачених відсотків.

*Приклад.* Клієнт банку звернувся із запитом перевірити правильність нарахування відсотків за кредитним договором № 1С-346 за другий і восьмий періоди. Умови кредитного договору: первісна вартість запозиченого капіталу становить 56 тис. грн, виданий на сім років за умови погашення основної суми боргу однаковими піврічними виплатами. Відсоткова ставка за договором становила 40 % річних, що нараховують кожне півріччя (рис. 23).

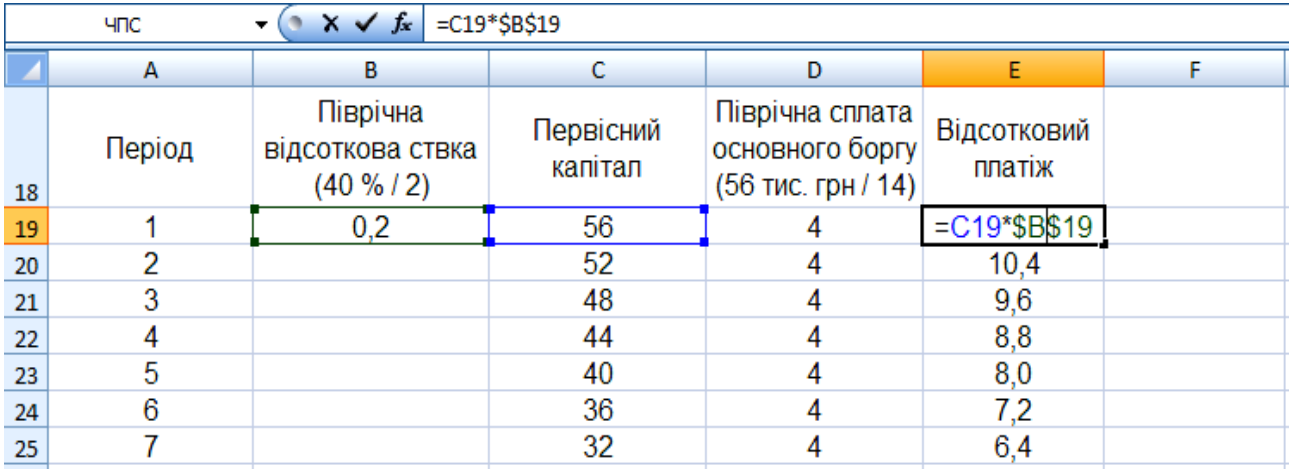

### Рис. 23. **Умови кредитного договору та графік погашення боргу**

За допомогою функції ПРОЦПЛАТ слід здійснити перевірку правильності складання плану повернення боргу (рис. 24).

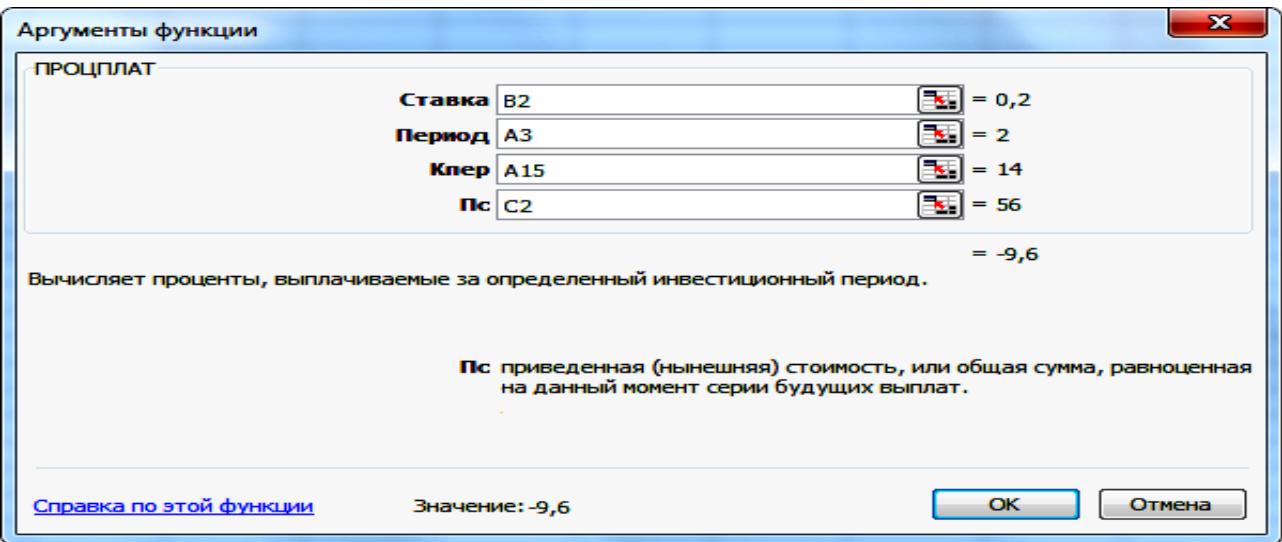

## Рис. 24. **Діалогове вікно функції ПРОЦПЛАТ**

Таким чином, за результати використання функції ПРОЦПЛАТ можна переконатися у правильності складання графіка погашення заборгованості.

Формат функції ПРПЛАТ (Ставка; Період; Кпер; Пс; Бс).

*Приклад.* Визначити розмір відсоткового платежу, сплаченого наприкінці четвертого року, якщо первісна вартість запозиченого капіталу становить 56 тис. грн, виданий на сім років за умови погашення загального боргу однаковими піврічними виплатами. Відсоткова ставка за договором становила 40 % річних, що нараховують кожне півріччя (рис. 25 і 26).

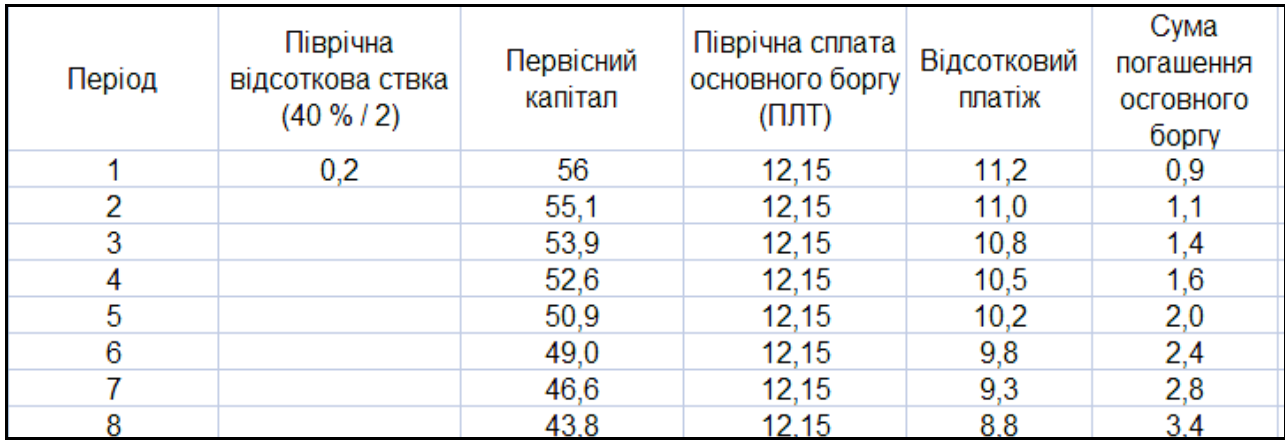

#### Рис. 25. **Графік погашення загального боргу однаковими частками**

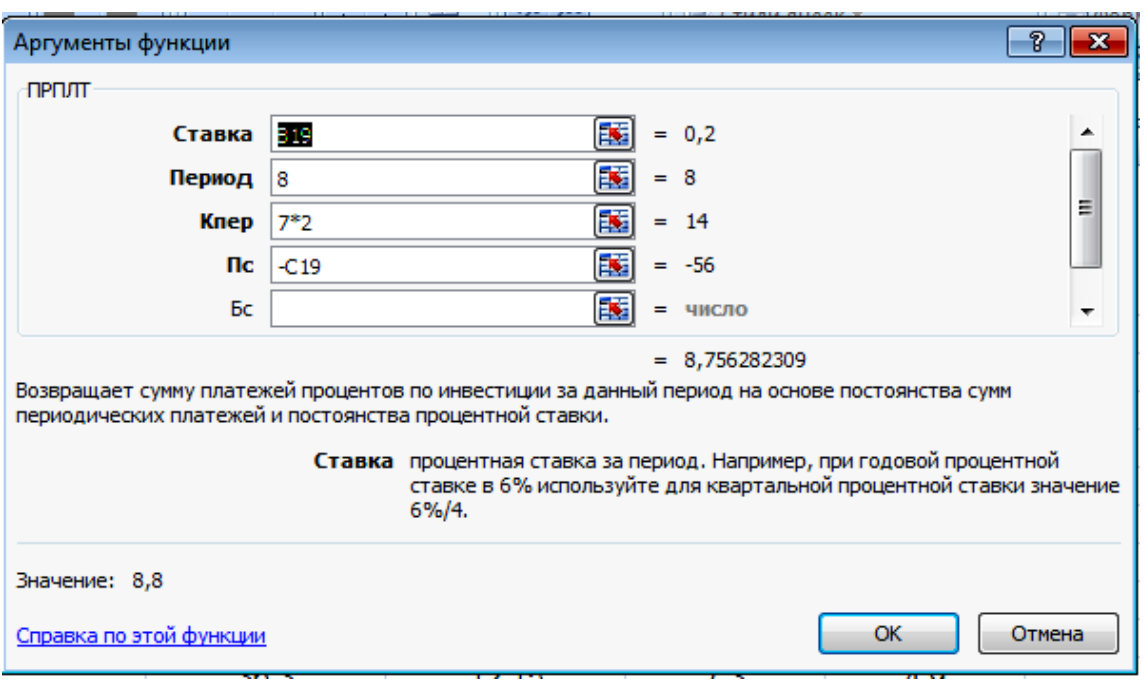

### Рис. 26. **Розв'язання задачі з використанням функції ПРПЛТ**

Відмінність у застосуванні функції ПРПЛАТ від функції ПРОЦПЛАТ зведено до того, що функція ПРПЛАТ за результат визначає суму відсоткових платежів за певний період, якщо використовують ануїтетну форму погашення боргу.

### **4.2. Порядок виконання роботи**

1. Банк пропонує ренту постнумерандо на 40 років зі щорічною виплатою 1 200 грн. Річна відсоткова протягом усього періоду залишається постійною. За якою ціною можна придбати таку ренту, якщо виплати почнуть здійснювати: а) негайно; б) через вісім років; в) через 14 років, – а відсоткова ставка буде становити, відповідно, 13 %, 16 %, 18 % річних?

2. Запропоновано здати в оренду садову ділянку терміном на три роки з орендною платою в розмірі 7,5 тис. грн у кінці кожного кварталу. Можливе нарахування складних відсотків, виходячи з 16 % річних: а) щорічне; б) піврічне; в) щоквартальне. Який із варіантів кращий?

3. До моменту виходу на пенсію через 10 років підприємець хоче мати на рахунку 100 тис. грн. Для цього має намір робити щомісячний внесок за схемою пренумерандо. Визначити розмір внеску, якщо банківська ставка за депозитами становить 27 % річних, що нараховують щомісячно.

4. Уявіть себе фахівцем фінансового відділу інвестиційної компанії. Компанія має намір інвестувати вільні кошти в сумі 300 тис. грн. Визначити доцільність укладання коштів у проект, розрахований на шість років, якщо повернення капіталу будуть здійснювати по 65 тис. грн щопівроку. Прибутковість альтернативних проектів на ринку капіталів становить 40 % річних. Довести доцільність інвестиційного проекту та визначити розмір ставки, за якої цей проект буде "нульовим" (не давати ні збитків, ні прибутків). Частота нарахування відсотків збігається з частотою зарахування коштів на рахунок інвестиційного фонду.

5. Запропоновано через два роки пройти курси підвищення кваліфікації з торгів на фондовій біржі. Вартість навчання становить 1 300 грн за кожний місяць. Термін навчання півроку. Від сьогодні необхідно накопичувати ці кошти на депозитному рахунку банку. Яким має бути щомісячний вклад у банк, за умови щомісячного нарахування 28 % річних?

6. Який термін необхідний для того, щоб на депозиті накопичилося 8 тис. грн за умови, що щорічні внески становлять 1 700 грн, на які нараховують складні відсотки за ставкою 19 % річних? Внески на депозит здійснюють на початку кожного року. Як зміниться термін, якщо внески на депозит будуть надходити в кінці кожного року?

7. Необхідно визначити вартість безстрокового ануїтету пренумерандо зі щорічним надходженням 6,2 тис. грн, якщо запропонований державним банком відсоток за терміновими вкладами дорівнює 14 % річних.

8. Підприємство має на меті за п'ять років створити фонд у розмірі 290 тис. грн. Із цією метою на початку кожного кварталу передбачено вносити в банк 47 тис. грн. Необхідно визначити термін, достатній для створення фонду.

9. Підприємство розглядає можливість здавання в оренду на три роки вільного від експлуатації обладнання, вибравши один із двох варіантів оплати орендної плати: а) по 20 тис. грн на початку кожного року; б) 78 тис. грн у кінці трирічного періоду. Який варіант кращий, якщо банк пропонує 21 % річних за вкладами?

10.Клієнт банку звернувся із запитом перевірити правильність нарахування відсотків за кредитним договором за четвертий та шостий періоди. Умови кредитного договору: первісна вартість запозиченого капіталу становить 43 тис. грн, він виданий на чотири роки за умови погашення загальної суми боргу однаковими квартальними виплатами. Відсоткова ставка за договором становила 36 % річних, що нараховують кожний квартал.

11.Протягом чотирьох років підприємство передбачає створити резервний фонд у розмірі 45 тис. грн, для чого будуть щорічно робити внески в банк у розмірі 7,5 тис. грн. Необхідно визначити розмір відсоткової ставки за умови, що внески та нарахування на них відсотків здійснюють у кінці року.

12.Фірма вирішила утворити фонд для забезпечення майбутніх витрат, пов'язаних із реконструкцією виробництва. Із цією метою наприкінці кожного третього року фірма передбачає перераховувати в банк 17 тис. грн. Яка сума буде на рахунку фірми через 15 років, якщо запропонована складна відсоткова ставка банку становить 32 %?

13.Фірма планує укласти договір оренди технологічного обладнання терміном на чотири роки. Є два можливих варіанти орендної плати: а) на початку кожного року вносити (тис. грн): 24, 18, 31, 14; б) у кінці кожного року вносити (тис. грн): 25, 17, 19, 8. Який із варіантів орендної плати слід вибрати, якщо відсоткова ставка за банківськими вкладами становить 36 % річних?

14.Один із цінних паперів через три роки почне генерувати безстроковий грошовий потік у розмірі 1 390 грн на рік. За якою ціною можна його купити сьогодні, якщо прийнятна норма прибутку дорівнює 20 %?

15.Чотирирічний контракт передбачає внески у два етапи: на першому етапі протягом перших 1,5 років нараховують складні відсотки за річною відсотковою ставкою 18 % кожне півріччя і на другому етапі в наступні 2,5 року за річною відсотковою ставкою 10 % кожний квартал. На першому етапі внески по 5 тис. ум. од. здійснюють у кінці кожного півріччя. На другому етапі внески по 8 тис. ум. од. здійснюють наприкінці кожного кварталу. Визначити нарощену суму потоку платежів.

## **4.3. Звіт про виконання лабораторної роботи**

Звіт має містити умови задач, відображені як табличні дані *MS Excel*, їхнє розв'язання з використанням фінансових функцій *MS Excel*, висновки та, за потреби, подання графічного матеріалу щодо аналізу умов фінансових контрактів.

## **4.4. Контрольні запитання**

1. Укажіть фінансові функції *MS Excel*, які використовують лише у процесі аналізу грошових потоків.

2. Яким чином в аргументах фінансових функцій *MS Excel* позначено вид грошового потоку за часом надходження його платежів?

3. Яку фінансову функцію *MS Excel* використовують для аналізу інвестиційних проектів?

4. Наведіть приклад статистичної інформації, у якій подано грошовий потік безстрокового ануїтету.

5. Укажіть, якими математичними законами може бути охарактеризовано зміну розміру платежу грошового потоку.

6. Укажіть особливості використання фінансових функцій у процесі аналізу *р*-строкового ануїтету.

7. Який метод використовують під час визначення відносного показника оцінки фінансової операції, що характеризується послідовністю платежів?

8. На яку величину відрізняється розмір майбутньої вартості грошового потоку постнумерандо від потоку пренумерандо із внутрішньорічним нарахуванням відсотків?

9. Укажіть умови оцінювання потоку пренумерандо під час використання фінансової функції ЧПС *MS Excel*.

10. Яким чином має бути скореговано аргумент функцій СТАВКА, якщо за умовами фінансового контакту відсотки нараховують декілька разів на рік?

11. Укажіть фінансові функції *MS Excel*, які може бути застосовано як для аналізу грошового потоку, так і процесу погашення боргу одним платежем.

## **Лабораторна робота 5 Аналіз кредитних розрахунків підприємства з використанням функцій** *MS Excel*

**Мета роботи** – набуття практичних навичок у здійсненні аналізу кредитних розрахунків підприємства за допомогою створення й опрацювання електронних таблиць *MS Excel*.

### **5.1. Загальні методичні рекомендації**

Видатки, пов'язані з погашенням позички, тобто погашенням основного боргу та виплатою відсотків за нею, називають видатками з обслуговування боргу або амортизацією позички. Існують різні способи погашення заборгованості. Учасники кредитної угоди обумовлюють їх під час укладання контракту. Відповідно до умов контракту, складають план погашення заборгованості.

Одним із найважливіших елементів плану погашення заборгованості є визначення кількості виплат протягом року, тобто визначення так званих термінових виплат і їхньої величини. Термінові виплати розглядають як кошти, призначені для погашення як основного боргу, так і поточних відсоткових платежів. До того ж кошти, що спрямовують на погашення (амортизацію) основного боргу, можуть бути однаковими або змінюватися за якими-небудь законами, а плату за кредит, обчислену за складними відсотками, будуть виплачувати окремо.

Так, погашення боргу може відбуватися таким чином:

1) упродовж ряду років можуть виплачувати тільки відсотки за кредит, а сам борг погашають у той час, що залишився, причому або декількома платежами, або разовим платежем;

2) погашення кредиту можна також здійснювати ануїтетами, тобто платежами, унесеними через однакові проміжки часу, що містять як виплату основного боргу, так і відсотковий платіж за користування кредитом.

Величина термінових виплат залежить від величини кредиту, його терміну, наявності та тривалості пільгового періоду, розміру відсоткової ставки та ін. Так, величина термінових виплат може бути постійною, а може змінюватися в арифметичній або геометричній прогресії. Ще однією додатковою умовою фінансових контрактів може бути зміна відсоткової ставки.

Далі наведено методичні рекомендації до розроблення планів погашення боргових зобов'язань підприємства, ураховуючи можливі додаткові умови реалізації кредитного договору.

Під час розв'язання задач з аналізу та оцінювання кредитних розрахунків підприємства виходять із того, що кожну термінову виплату (А) складено з річних витрат щодо погашення основної частини боргу (R) та відсоткового платежу за користування коштами впродовж певного проміжку часу (І). Тоді розмір строкового платежу визначають як добуток цих елементів, тобто А = R + І.

У ході розроблення плану погашення боргу слід використовувати такі параметри:

PV – сума основного боргу;

 $PV_{k}$  – залишок непогашеного боргу на певний період;

 $I_{k}$  – величина відсоткового платежу, сплаченого в певний термін;

R<sup>к</sup> – частина основного боргу, погашена в певний часовий період.

Фінансовими функціями *MS Excel*, які може бути використано в ході розроблення плану погашення кредитних розрахунків підприємства є: БС, ПС, ПЛТ, ПРОЦПЛАТ, ПРПЛАТ.

План погашення боргу становить таблицю, де відображено витрати підприємства за кредитними розрахунками за кожний рік або інший часовий інтервал фінансової операції.

*Приклад.* Банк видав кредит у сумі 89 тис. грн на сім років під 8 % річних. Погашення кредиту має відбуватися однаковими щорічними виплатами наприкінці кожного року, що містять погашення основного боргу та відсоткові платежі. Нарахування відсотків здійснюють раз на рік. Необхідно скласти план погашення боргу. Визначити частину непогашеного боргу на початок третього року та розмір відсоткового платежу на п'ятому році дії кредитного договору.

Під час розв'язання цієї задачі першочерговим є визначення величини строкового платежу за кожен рік фінансової операції за допомогою функції *MS Excel* – ПЛТ. Застосування функції показано на рис. 27 і 28.

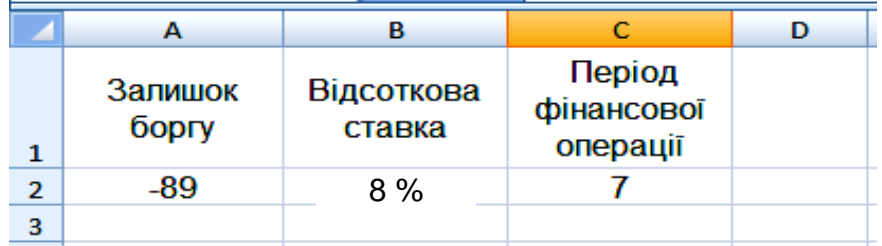

### Рис. 27. **Вхідні дані завдання**

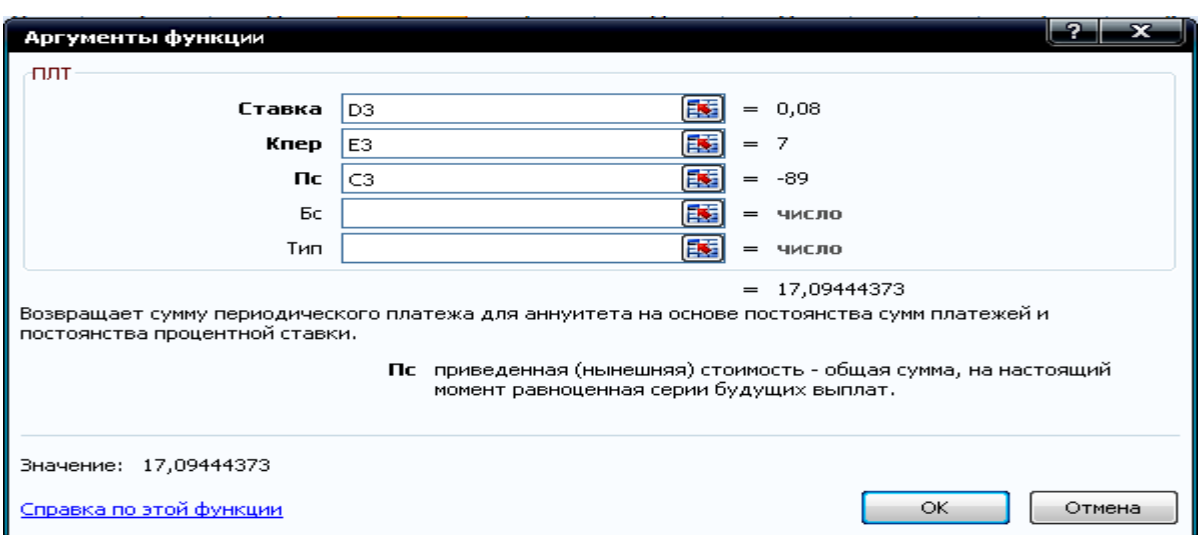

### Рис. 28. **Діалогове вікно для розрахунку щорічної виплати**

Таким чином, термінова виплата боргу за кожен рік фінансової операції буде становити 17,094 тис. грн.

Далі слід відповісти на запитання щодо розміру відсоткового платежу на п'ятому році дії кредитного договору. Для цього потрібно скористатися функцією ПРПЛТ, що дозволяє визначити суму платежів відсотків інвестиції за цей період на основі сталості періодичних виплат та незмінності відсоткової ставки. Результати розрахунку показано на рис. 29.

Визначений результат указує на те, що на п'ятому році дії фінансового договору підприємець за користування кредиту сплатив 3,524 тис. грн відсоткового платежу.

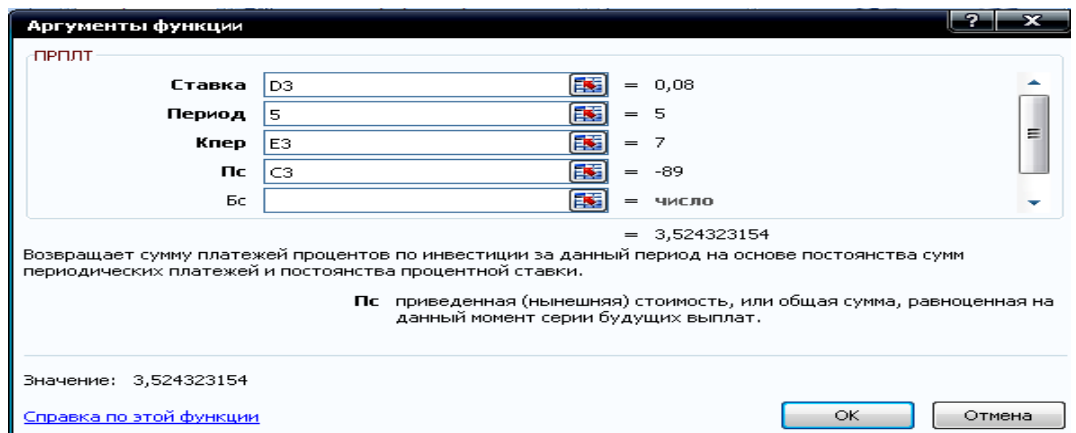

### Рис. 29. **Визначення розміру відсоткового платежу за певний період за допомогою функції ПРПЛТ**

Визначити частину боргу, що залишилася непогашеною на початок третього року, скориставшись фінансовою функцією ПС. Результати розрахунку показано на рис. 30.

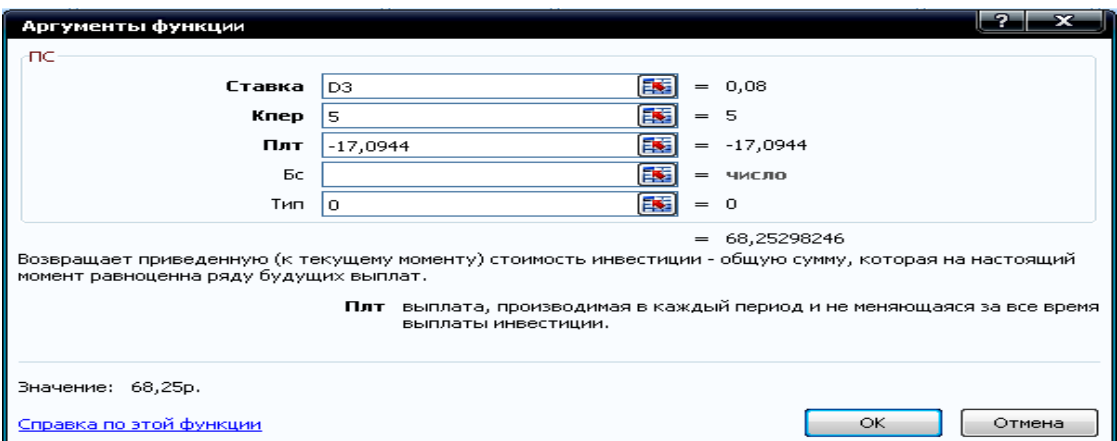

Рис. 30. **Визначення залишку боргу за певний період за допомогою функції ПС**

Фінансова функція ПС дозволяє визначати сучасну вартість грошового потоку, тобто в цьому разі сучасну вартість платежів, що залишилася невиплаченою за п'ять років до кінця терміну фінансової операції. Тому аргумент функції Кпер буде дорівнювати п'яти. Визначені результати залишку боргу будуть відповідати його вартості на кінець другого року фінансової операції та початок третього. Необхідно скласти план погашення боргу (табл. 10).

Таблиця 10

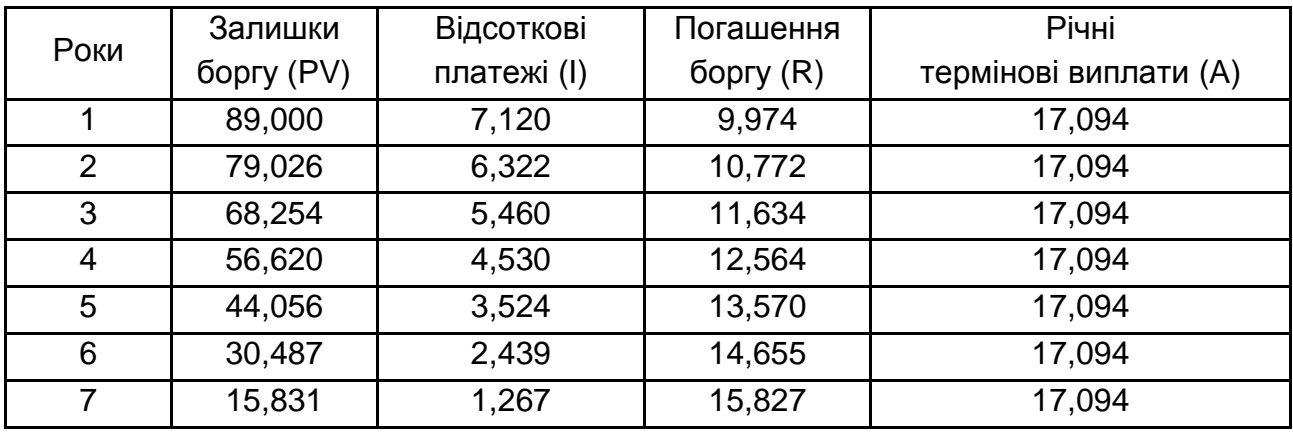

#### **План погашення боргу**

Табл. 10 містить усі розрахункові параметри кредиту.

У свою чергу:

1) залишок боргу в *k*-му періоді визначають за формулою:

$$
PV_{k} = PV_{k+1} - R_{k+1};
$$
 (2)

2) відсотковий платіж обчислюють як добуток річної відсоткової ставки та суми залишку боргу у відповідному періоді:

$$
I_k = PV_k \times r; \tag{3}
$$

3) сума погашення боргу становить різницю між визначеною раніше величиною річного строкового платежу та відсотковим платежем у відповідний період:

$$
R_k = A - I_k. \tag{4}
$$

На рис. 31 графічно показано тенденції змін сум відсоткового платежу та суми погашення основного боргу із плином часу.

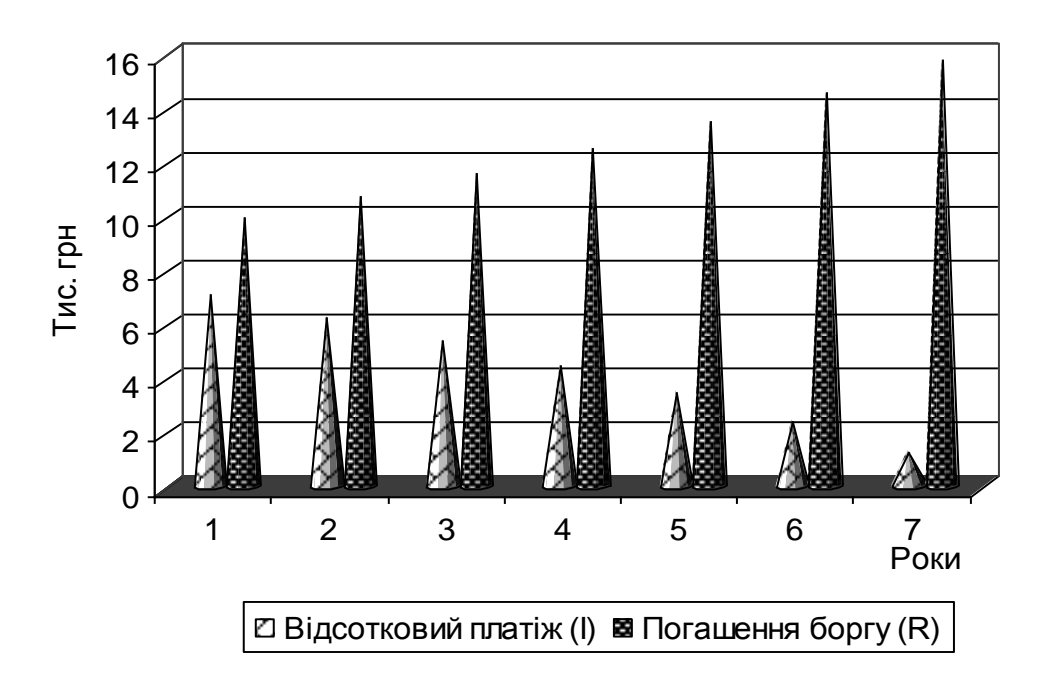

Рис. 31. **Динаміка показників погашення боргу**

За даними рис. 31 чітко простежують таку динаміку. У разі погашення боргу однаковими частинами із плином часу величина відсоткового платежу зменшується, а сума погашення основного боргу – збільшується.

### **5.2. Порядок виконання роботи**

1. Банком надано кредит на суму 128 тис. грн на чотири роки під 32 % річних, що нараховують кожного кварталу. Погашення кредиту мають здійснювати виплатами в кінці кожного кварталу, які містять суму основного боргу та відсоткові платежі. Необхідно скласти план погашення боргу та визначити залишок боргу на кінець другого року.

2. Кредит у розмірі 57 млн грн видано на п'ять років під 27 % річних. За умовами контракту погашення основного боргу мають здійснювати однаковими щопіврічними виплатами, нарахування відсотків наприкінці кожного півроку. Скласти план погашення кредиту, визначити розмір відсоткового платежу на п'ятому році.

3. Кредит у розмірі 29 млн грн виданий на чотири роки під 14 % річних. Відсотки нараховують та сплачують у кінці кожного розрахункового періоду, виплати основного боргу мають збільшуватися щорічно на 1,2 млн грн. Скласти план погашення кредиту.

4. Кредит у розмірі 880 тис. грн має бути погашено впродовж восьми років щорічними виплатами. Відсоткова ставка становить 20 % річних, нарахування відсотків один раз на рік у кінці року. Платежі, що забезпечують погашення основного боргу, мають зменшуватися в геометричній прогресії на 15 % щорічно. Скласти план погашення боргу. Визначити розмір річного строкового платежу на третьому році.

5. Підприємством узято кредит у сумі 145 тис. грн терміном на дев'ять років. Відсоткова ставка за роками змінюється таким чином (табл. 11).

Таблиця 11

#### **Зміна відсоткової ставки**

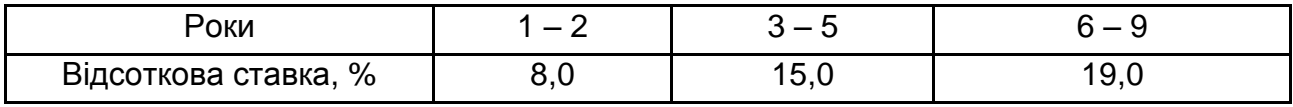

Скласти план погашення боргу за умов зміни відсоткової ставки впродовж дії кредитного договору.

### **5.3. Звіт про виконання лабораторної роботи**

Звіт має містити умови задач, відображені як табличні дані *MS Excel*, їхнє розв'язання з використанням фінансових функцій *MS Excel*, висновки, подання графічного матеріалу щодо аналізу умов кредитних розрахунків підприємства.

### **5.4. Контрольні запитання**

1. Якими особливостями характеризується використання функції ПС для аналізу кредитних розрахунків підприємства?

2. Що таке "амортизація основного боргу"?

3. Які основні фінансові функції застосовують у процесі аналізу кредитних операцій підприємства?

4. Із яких елементів складено суму річного строкового платежу?

5. Який вид графічного подання матеріалу доцільно використовувати у процесі аналізу альтернативних варіантів залучення коштів підприємством?

6. Укажіть особливості погашення основного боргу, якщо він змінюється за законами геометричної прогресії.

7. Від яких факторів залежить розмір термінових виплат із погашення кредиторської заборгованості підприємства?

8. Як змінюється протягом терміну фінансової операції щорічна сума погашення основного боргу за кредитом, якщо річний строковий платіж залишається незмінним?

9. Що належить до видатків, пов'язаних із погашенням боргу?

10. У чому сутність погашення боргу за методом депозитної книжки?

## **Словник термінів**

**Акція** – це вид цінних паперів, що становить власність частки статутного капіталу підприємства й покладає на її власника (акціонера) певні права та зобов'язання, зокрема: право на частину прибутку підприємства в разі його розподілу (дивіденд), а в разі ліквідації – на частину залишкової вартості підприємства.

**Ануїтет** – це фінансова рента, що становить рівновеликі грошові виплати (чи надходження) через однакові проміжки часу протягом певного періоду.

**Вексель** – це один із видів цінних паперів, який засвідчує безумовне грошове зобов'язання векселедавця сплатити після настання терміну визначену суму грошей власнику векселя (векселетримачу).

**Видатки** – це заборгованість, яка виникла, у зв'язку із придбанням активів або послуг, користь від яких може відчуватися й після закінчення поточного звітного періоду.

**Вихідні дані** – список або таблиця, які використовують для створення звіту зведеної таблиці або звіту зведеної діаграми. Вихідні дані можна взяти з таблиці або діапазону *Microsoft Excel*, зовнішньої бази даних або куба чи іншого звіту зведеної таблиці.

**Гарантія** – це підтвердження того, що третьою стороною буде погашено заборгованість або виконано зобов'язання.

**Грошовий потік** – це грошові надходження підприємства мінус його грошові виплати за певний період.

**Депозит (вклад)** – це кошти, надані фізичними чи юридичними особами в управління резиденту, визначеному фінансовою організацією, згідно із чинним законодавством України, або нерезиденту на термін і під відсоток.

**Депозитний сертифікат** – письмове свідоцтво [банку](https://uk.wikipedia.org/wiki/%D0%91%D0%B0%D0%BD%D0%BA) про [депонування](https://uk.wikipedia.org/wiki/%D0%94%D0%B5%D0%BF%D0%BE%D0%BD%D1%83%D0%B2%D0%B0%D0%BD%D0%BD%D1%8F) коштів, яке засвідчує право вкладника на отримання після завершення встановленого терміну [депозиту](https://uk.wikipedia.org/wiki/%D0%94%D0%B5%D0%BF%D0%BE%D0%B7%D0%B8%D1%82) та відсотків за ним.

**Дивіденд** – це платіж, що здійснює юридична особа на користь власників (довірених осіб власника) корпоративних прав, емітованих цією юридичною особою, у зв'язку з розподілом частини її прибутку.

**Дисконт** – це форма прямої знижки, яку використовують у міжнародних розрахунках.

**Дисконтована вартість** – це вартість майбутніх потоків платежів у значенні поточних потоків платежів.

**Дисконтування** – це застосування коефіцієнта дисконтування або відсоткової ставки до суми капіталу чи до права на такий капітал. Розрахунок ціни або поточної вартості векселя до настання терміну плати шляхом зменшення його вартості з використанням поточної відсоткової ставки.

**Діаграми** – це засоби наочного подання даних, які полегшують порівняння, виявлення закономірностей і тенденцій даних.

**Діапазон** – дві або більше клітинок аркуша. Клітинки діапазону можуть бути як суміжними, так і несуміжними.

**Зобов'язання** – це вимоги, які висувають до активів підприємства кредитори, або, інакше кажучи, нерегульована заборгованість підприємства.

**Інвестиції** – це господарські операції, що передбачають придбання основних фондів нематеріальних активів, корпоративних прав і цінних паперів в обмін на кошти або майно. Інвестиції розподіляють на капітальні, фінансові та реінвестиції.

**Індекс** – це економічний і статистичний показник, що виражає (переважно, у відсотках) співвідношення величин якого-небудь економічного явища в часі або просторі.

**Інфляція** – це процес знецінення грошей.

**Коефіцієнт нарощування** – коефіцієнт, на який помножено поточну величину для визначення її майбутньої вартості: суми річної ставки та одиниці.

**Кредит** – це позичка у грошовій або товарній формі за умови повернення у встановлений кредитним договором термін і, переважно, зі сплатою відсотків.

**Легенда** – зона, у якій подано кольори або інші способи позначення, що відповідають рядам даних або категоріям на діаграмі.

**Ліквідність** – це можливість швидкого перетворення активів у готівку без істотної втрати його вартості (із мінімальними витратами).

**Назва на діаграмі** – описовий текст, який автоматично розташовується вздовж осей або по центру вгорі діаграми.

**Номінальна ставка відсотка** – рівень плати за право користування грошовим капіталом, узятим у позичку, не скорегований на інфляцію.

**Чиста поточна/зведена вартість** [\(англ](https://uk.wikipedia.org/wiki/%D0%90%D0%BD%D0%B3%D0%BB%D1%96%D0%B9%D1%81%D1%8C%D0%BA%D0%B0_%D0%BC%D0%BE%D0%B2%D0%B0). *net present value*, NPV) – сума [зведених вартостей](https://uk.wikipedia.org/wiki/%D0%9F%D1%80%D0%B8%D0%B2%D0%B5%D0%B4%D0%B5%D0%BD%D0%B0_%D0%B2%D0%B0%D1%80%D1%82%D1%96%D1%81%D1%82%D1%8C) (PV) вхідних і вихідних платежів (витрат і доходів), пов'язаних з [інвестицією](https://uk.wikipedia.org/wiki/%D0%86%D0%BD%D0%B2%D0%B5%D1%81%D1%82%D0%B8%D1%86%D1%96%D1%8F) чи проектом.

## **Рекомендована література**

1. Григорків В. С. Фінансова математика : підручник / В. С. Григорків, О. І. Ярошенко, П. О. Нікіфоров. – Чернівці : ЧНУ, 2011. – 488 с.

2. Кузнецов Б. Т. Финансовая математика : учеб. пособ. для вузов / Б. Т. Кузнецов. – М. : Изд. "Экзамен", 2005. – 128 с.

3. Мелкумов Я. С. Финансовые вычисления. Теория и практика / Я. С. Мелкумов. – 2-е изд. – М. : ИНФРА-М, 2010. – 416 с.

4. Машина Н. І. Вищі фінансові обчислення : навч. посіб. / Н. І. Машина. – К. : Центр навчальної літератури, 2003. – 208 с.

5. Тижненко Л. О. Фінансова математика: конспект лекцій для студентів напряму підготовки "Фінанси" / Л. О. Тижненко, В. О. Кожевніков. – Х. : Вид. ХНЕУ, 2008. – 116 с.

6. Четыркин Е. М. Финансовая математика : учебник / Е. М. Четыркин. – 4-е изд. – М. : Дело, 2004. – 400 с.

7. Агапов С. Вычисление эффективной процентной ставки [Электронный ресурс] / С. Агапов. – Режим доступа : [www.finmath.ru.](http://www.finmath.ru/)

8. Аналитический деловой еженедельник [SmartMoney.](http://www.smoney.ru/) Словарь бизнеса [Электронный ресурс]. – Режим доступа : [http://www.smoney.ru](http://www.smoney.ru/)

9. Латишева І. Л. Персональна навчальна система з дисципліни "Фінансова математика" [Електронний ресурс] / І. Л. Латишева, І. І. Гринащук, В. С. Хвостенко. – Режим доступу : [http://ikt.ksue.edu.ua.](http://ikt.ksue.edu.ua/)

10.Лукасевич И. Я. Анализ операций с ценными бумагами с Microsoft Excel [Электронный ресурс] / И. Я. Лукашевич. – Режим доступа : [http://www.cfin.ru/finanalysis/inexcel.](http://www.cfin.ru/finanalysis/inexcel/)

11.Масыч М. А. Финансовые и коммерческие расчеты на ЭВМ : конспект лекций [Электронный ресурс] / М. А. Масыч. – Таганрог : Изд. ТРТУ, 2005. – Режим доступа : [http://www.aup.ru/books/m182.](http://www.aup.ru/books/m182/)

12.Савчук В. П. Оценка эффективности инвестиционных проектов : электронная версия учебника / В. П. Савчук. – Режим доступа : [http://www.management.com.ua/fіnance/fіn011.html.](http://www.management.com.ua/fіnance/fіn011.html)

13. Смирнова Е. Ю. Техника финансовых вычислений на Excel [Электронный ресурс] / Е. Ю. Смирнова. – Режим доступа : [http://copi.ru/36908.](http://copi.ru/36908/)

14. [Финансовыe вычислeния. Тeория и практика : учeбно-справочноe](http://infinan.ru/economika/finansovye_vychislenija__teorija_i_praktika__uchebno-spravochnoe_posobie_10.html)  [пособиe \[Электронный ресурс\]. –](http://infinan.ru/economika/finansovye_vychislenija__teorija_i_praktika__uchebno-spravochnoe_posobie_10.html) Режим доступа : [http://infinan.ru/economika](http://infinan.ru/economika/finansovye_vychislenija_teorija_i_praktika_uchebno-spravochnoe_posobie_10.html) [/finansovye\\_vychislenija\\_teorija\\_i\\_praktika\\_uchebno-spravochnoe\\_posobie\\_10.html.](http://infinan.ru/economika/finansovye_vychislenija_teorija_i_praktika_uchebno-spravochnoe_posobie_10.html)

15. UFS management [Электронный ресурс]. – Режим доступа : [http://bbest.ru.](http://bbest.ru/)

НАВЧАЛЬНЕ ВИДАННЯ

# **Методичні рекомендації до виконання лабораторних робіт з навчальної дисципліни "ФІНАНСОВА МАТЕМАТИКА"**

## **для студентів напряму підготовки 6.030508 "Фінанси і кредит" денної форми навчання**

Укладачі: **Алексєєнко** Інна Іллівна **Кіпа** Марина Олександрівна

Відповідальний за видання *І. В. Журавльова* 

Редактор *О. Г. Доценко*

Коректор *О. Г. Доценко*

План 2016 р. Поз. № 46.

Підп. до друку 01.11.2016 р. Формат 60 х 90 1/16. Папір офсетний. Друк цифровий. Ум. друк. арк. 3,0. Обл.-вид. арк. 3,75. Тираж 40 пр. Зам. № 198.

Видавець і виготовлювач – ХНЕУ ім. С. Кузнеця, 61166, м. Харків, просп. Науки, 9-А

*Свідоцтво про внесення суб'єкта видавничої справи до Державного реєстру ДК № 4853 від 20.02.2015 р.*